## **СОДЕРЖАНИЕ**

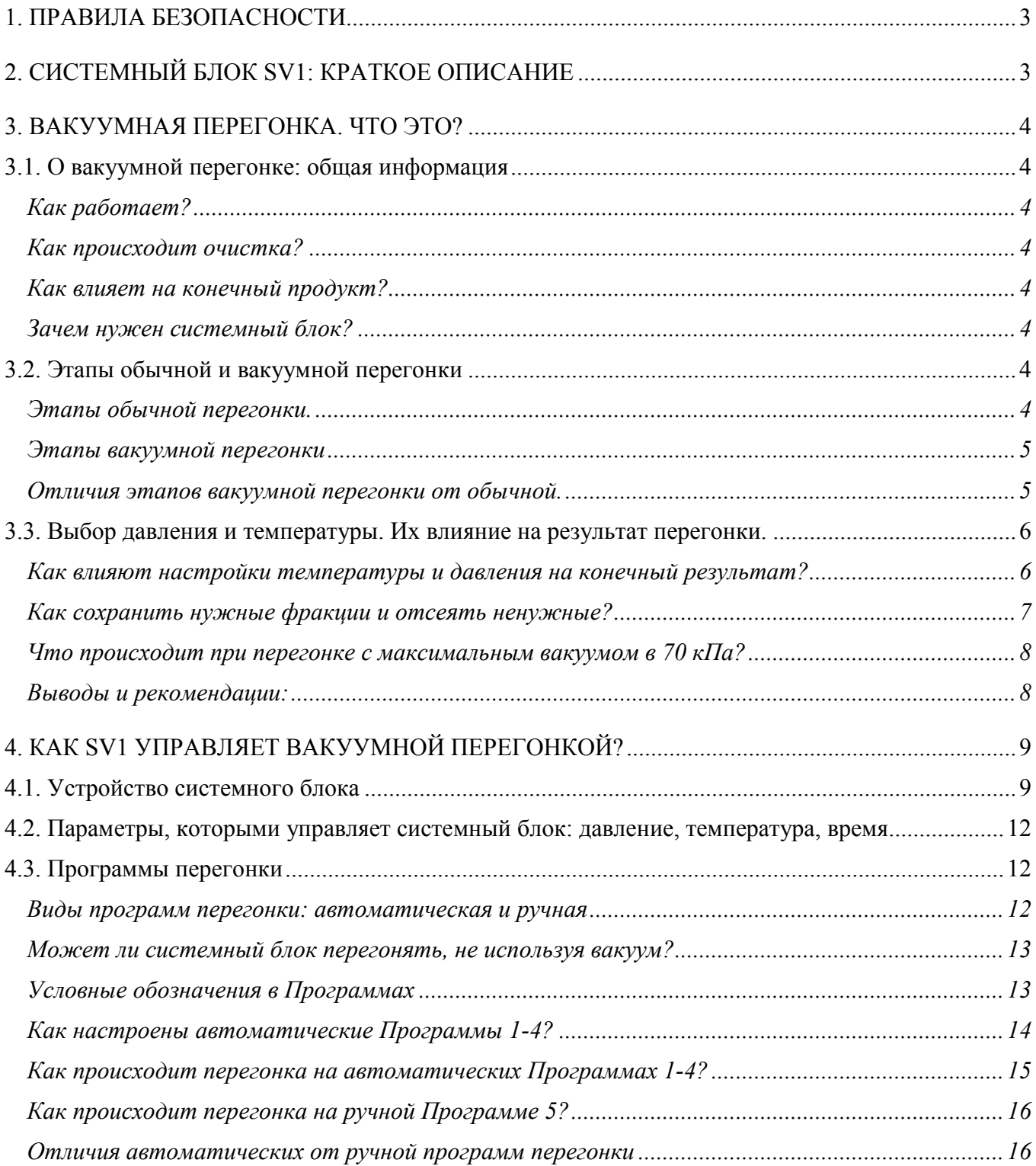

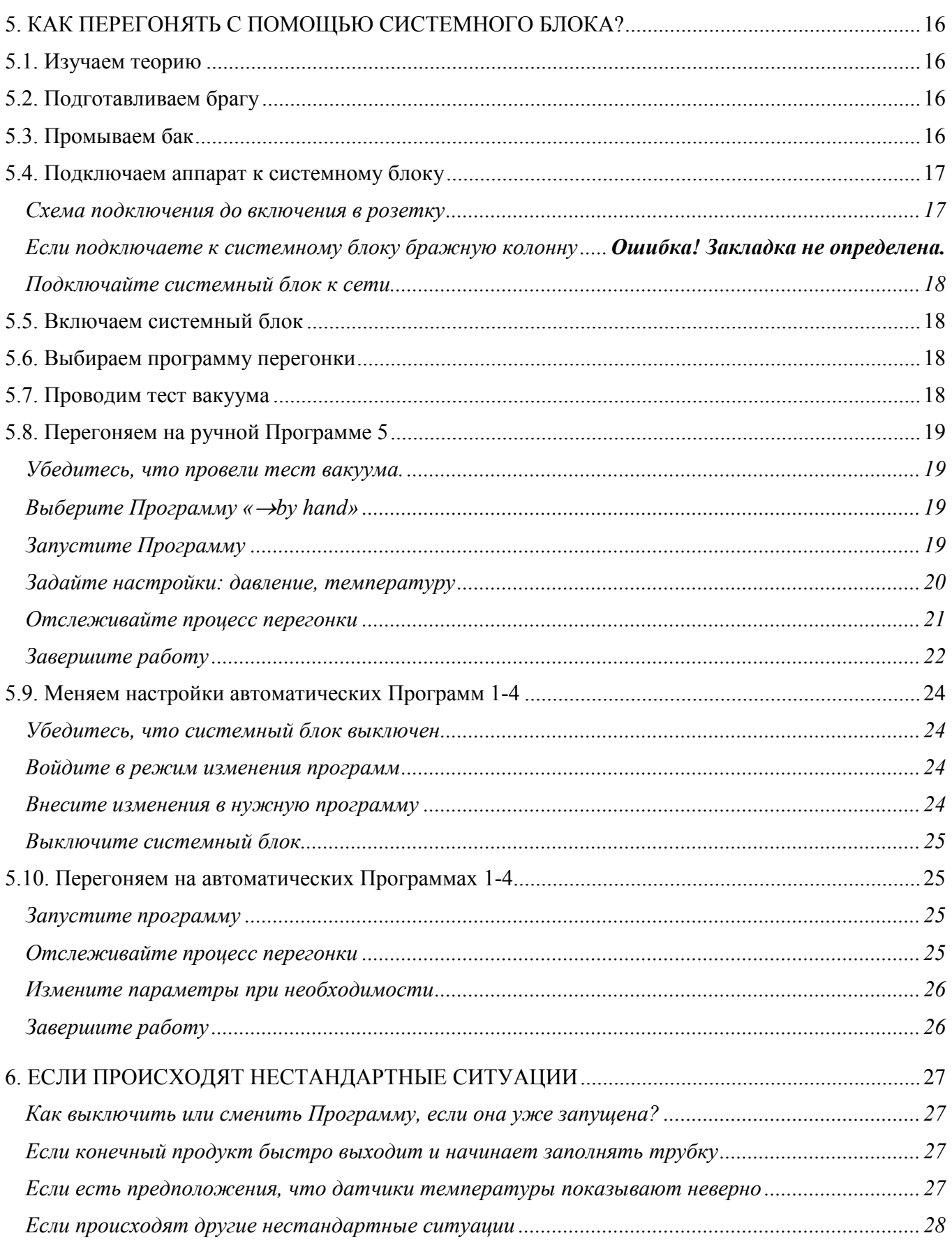

## **1. ПРАВИЛА БЕЗОПАСНОСТИ**

<span id="page-2-0"></span>1. Внимательно прочтите данное руководство. Вакуумная перегонка – это сложный процесс. В нём легко ошибиться новичку.

2. Если Вы собираетесь перегонять в первый раз, делайте это вручную на Программе 5. О ней написано в разделе 12. Ручная программа поможет понять, как работает вакуумная перегонка в целом. Потом Вы уже сможете пользоваться автоматическими программами.

3. Нельзя включать процесс нагрева бака (ТЭН), если в баке нет жидкости. Из-за перегрева ТЭН может выйти из строя. Жидкости в баке должно быть на 15-20 см выше ТЭНа.

4. Если Вы хотите провести именно вакуумную перегонку, то перед тем, как запустить нужную программу, обязательно проведите тест вакуума. Проверка вакуума выявит герметичность всех соединений. Как это сделать описано в разделе 11.

5. Не выставляйте уровень вакуума выше 70 кПа. В этом нет смысла, так как вакуумный насос не рассчитан на значения, превышающие 70 кПа. Если выставить вакуум выше, насос при этом будет работать постоянно, но никогда не сможет достичь указанного давления.

## **2. КОНТРОЛЛЕР SV1: КРАТКОЕ ОПИСАНИЕ**

<span id="page-2-1"></span>Контроллер SV1 — электронное устройство для вакуумной перегонки, «мозг» минилаборатория.

SV1 облегчает процесс перегонки, а человек только отслеживает её процессы. Контроллер показывает на экране и меняет много параметров дистилляции: температуру, давление, время. Контроллер может управлять специальным вакуумным насосом, который откачивает воздух из бака и снижает давление в баке.

В SV1 можно настроить 4 программы для любимых рецептов (например, для разных видов исходного сырья) и вести перегонку в автоматическом режиме, незначительно корректируя параметры в процессе.

Технические характеристики:

- Перегонный куб, подходящий объём: 25-100 л;
- Максимальная величина вакуума: 70 кПа;
- Силовая часть Контроллера: симистор BTA41-600B;
- Поддержка токов: до 40 Ампер (220 В);
- Микросхема с отслеживанием прохождения переменного тока через ноль. Убирает помехи в сети. Поэтому нагрев браги в кубе – плавный, нет скачков температур.

#### **3. ВАКУУМНАЯ ПЕРЕГОНКА. ЧТО ЭТО?**

#### **3.1. О вакуумной перегонке: общая информация**

<span id="page-3-1"></span><span id="page-3-0"></span>Перегонка с помощью вакуума сложнее обычной, но даёт в разы лучший продукт.

<span id="page-3-2"></span>*Как работает?* Все мы помним интересный факт, что вода в горах закипает быстрее и при меньшей температуре. Это происходит из-за сниженного давления. По такому же принципу работает вакуумный самогонный аппарат. В нём мы уменьшаем давление, и брага начинает кипеть, а спирт испаряться при меньшей температуре.

Общее правило для всех жидкостей: снижение давления в два раза приводит к снижению температуры кипения на 15°.

<span id="page-3-3"></span>*Как происходит очистка?* При вакуумной перегонке лучше очищается конечный продукт. В браге есть много элементов: спиртовые, водные пары, эфиры, тяжёлые фракции и т.д. У каждого из составляющих браги – разная температура кипения и распада на другие элементы. С применением вакуума ненужные примеси не испаряются и не попадают в конечный продукт, нужные – сохраняются.

#### *Как влияет на конечный продукт?*

<span id="page-3-4"></span>1) Даёт хорошую очистку. В напитке нет примесей: сивушных масел, альдегидов и прочих тяжёлых фракций.

2) Значительно повышает спиртуозность напитка. Вода при более низких температурах испаряется меньше, поэтому аппарат выдает более градусный спирт уже с первого перегона.

3) Сохраняет исходные ароматы. У эфиров температура кипения – от 30-40 градусов. А при 80 градусах они начинают разрушаться. У спирта же температура кипения выше. Вакуум решает эту проблему, и полученный напиток сохраняет аромат продукта, из которого создан.

4) Безопасность для здоровья. Самогон, полученный в относительном вакууме, не вызывает похмелья, им не отравишься.

<span id="page-3-5"></span>*Зачем нужен Контроллер?* Он упрощает процесс вакуумной перегонки. Когда её ведёшь, надо одновременно управлять и следить за давлением и температурой. Это тяжело делать вручную. В SV1 параметрами дистилляции управляет микропроцессор. Вмешательство человека минимально.

#### **3.2. Этапы обычной и вакуумной перегонки**

<span id="page-3-7"></span><span id="page-3-6"></span>*Этапы обычной перегонки.* Традиционно выделяют 3 этапа:

- 1. «Головы». Вещества, которые испаряются первыми: все лёгкие фракции, метанол и т.д. У них самая низкая температура кипения, обычно 76-78° при обычном атмосферном давлении. Для потребления внутрь они не пригодны, так как опасны для здоровья.
- 2. «Тело». Когда все головы испарились, начинается сбор основного продукта. Одно из основных веществ в нём – этанол. Его температура кипения при обычном атмосферном давлении – 78-82°.
- 3. «Хвосты». Тяжёлые фракции, сивушные масла, альдегиды. Испаряются при более высоких, чем «тело» температурах. Их нельзя употреблять, опасны для здоровья.

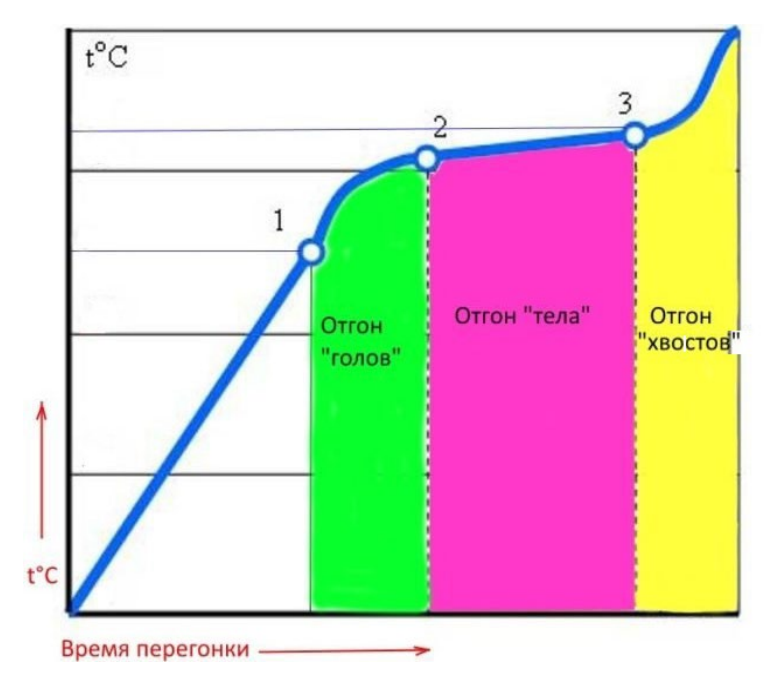

<span id="page-4-0"></span>*Этапы вакуумной перегонки.* SV1 программирует и выполняет не 3, а 5 этапов. Для удобства управления системным блоком выделены в отдельные этапы два процесса в самом начале перегонки:

- 0. Дегазация браги. Он длится 10 минут и нужен, чтобы выпустить углекислый газ и воздух из браги.
- 1. Нагрев. На этом этапе брага нагревается до тех температур, чтобы начался выход голов.
- 2. «Головы».
- 3. «Тело».
- 4. «Хвосты».

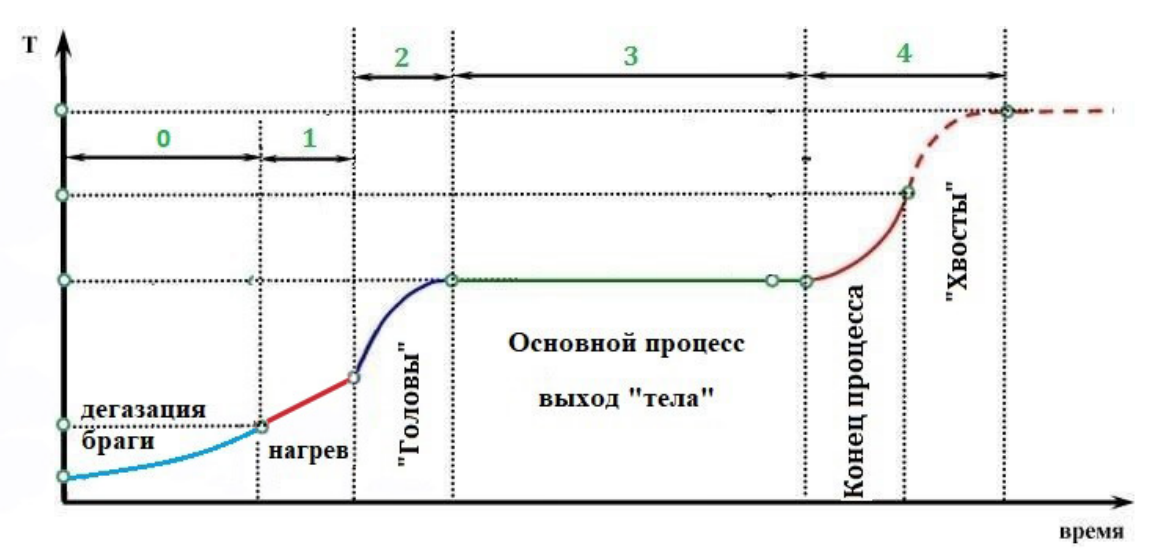

#### <span id="page-4-1"></span>*Отличия этапов вакуумной перегонки от обычной.*

- В вакуумной перегонке 5 этапов. На 2 этапа больше, чем традиционно выделяют в обычной перегонке. Это этапы: Этап 0 дегазации, Этап 1 нагрева.
- Когда перегонка идёт под вакуумом, давление снижается, и температура для всех этих этапов также уменьшается.

#### **3.3. Выбор давления и температуры. Их влияние на результат перегонки.**

#### <span id="page-5-1"></span><span id="page-5-0"></span>*Как влияют настройки температуры и давления на конечный результат?*

Процесс вакуумной перегонки обычно происходит так:

– Пользователь задаёт определенный уровень давления. Обычно его не меняют в течение всей перегонки. Конструкция аппарата S.M.A.R.T. построена так, что один и тот же насос исполняет две функции: создание вакуума и периодическую откачку выходного продукта из вакуумированной выходной трубки. Поэтому Пользователь может задать начальное значение вакуума, а в процессе перегонки, по мере периодической работы насоса, вакуум может увеличиваться, что вносит свои коррективы в течение процесса перегонки. Подробнее это описано в разделе 4.3.

– Для каждого из этапов, описанных в разделе 3.2., пользователь задаёт температуру. В течение процесса перегонки она на каждом этапе увеличивается. Из-за этого на выход по очереди попадают вещества:

- 1. Легкие фракции, «головы»;
- 2. Этанол, «тело»;
- 3. Тяжелые фракции, «хвосты».

К сожалению, невозможно с точностью до градуса просчитать, какую именно при заданном давлении нужно выставлять температуру для всех этапов перегонки. Потому что на это повлияет спиртуозность исходной браги и другие несущественные факторы. Но ориентировочный коридор температур показан на графике на следующей странице (стр. 7).

Видим из графика (стр. 7):

•Чистый спирт получается только в узком коридоре (зеленый цвет). В нём нужно удержать работу дистиллятора. Надо, с одной стороны, пройти зону «голов» (жёлтый цвет), но и не переборщить с температурой, с другой стороны. Иначе начнут собираться тяжёлые фракции (оранжевый цвет), а брага будет забрасываться на выход и перейдёт в режим взрывного кипения.

•Чем больший вакуум выставлен и достигнут в баке, тем меньше коридор температур, в который нужно попасть, чтобы отбирать чистый продукт.

•Чем крепче брага, тем меньшая температура нужна для её закипания.

•Тяжёлые фракции начинают испаряться при температуре от 63° С при снижении давления от 65 до 70 кПа.

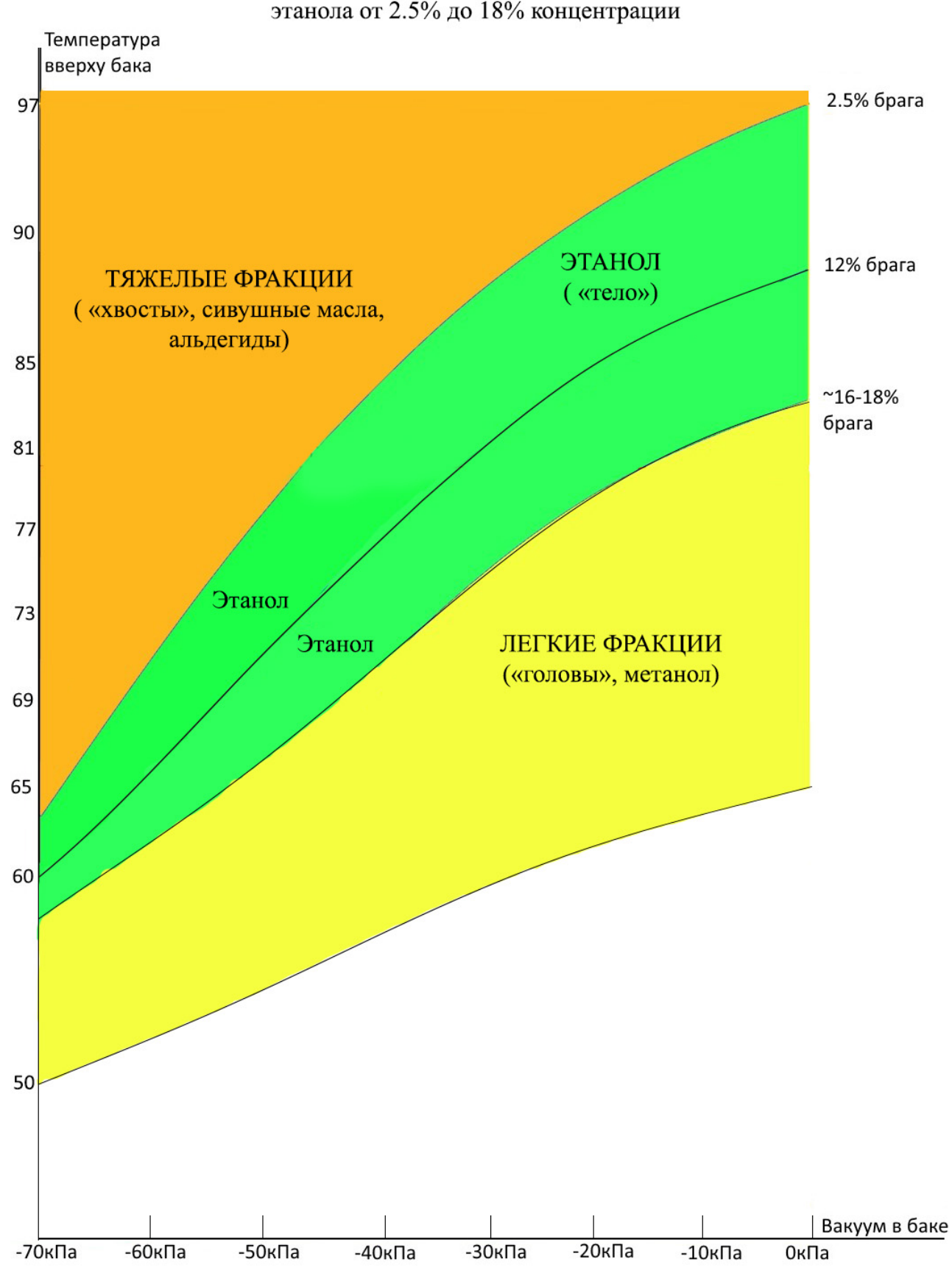

## Ориентировочные зоны кипения водных растворов этанола от 2.5% до 18% концентрации

#### *Как сохранить нужные фракции и отсеять ненужные?*

<span id="page-6-0"></span>Уделим внимание наиболее важным веществам в перегонке: метиловому и этиловому спиртам. В таблице видим, когда они начинают испаряться при разных температурах и давлениях:

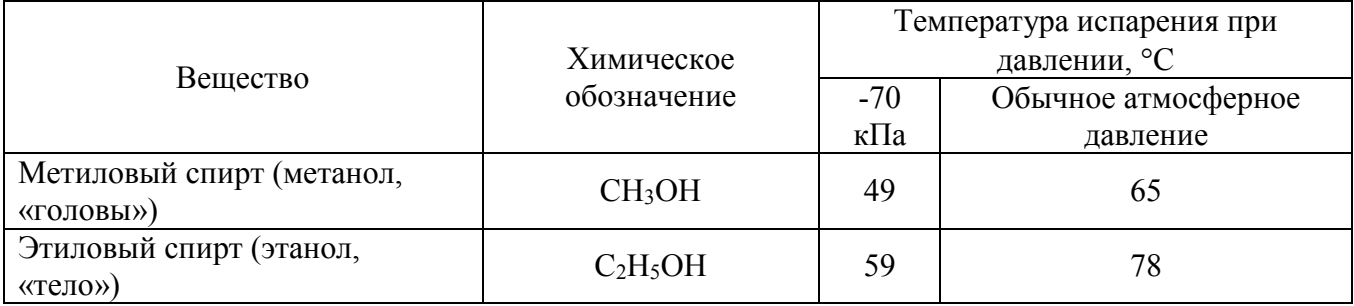

Видим, что критическая температура для отделения метилового спирта, который является ядом, – порог в 49°С при вакууме в 70 кПа. А этилового спирта, нужного нам, 59°С.

То есть, с одним и тем же давлением при перегонке на Этапе 1 отсева «голов», следует нагревать бак до температуры, когда начинает выделяться метиловый спирт и производить отгон «голов» до момента начала выделения этилового спирта (этот момент определяется органолептически).

Когда же начнется Этап 2 сбора «тела», лучше не увеличивать температуру выше 65-70°С, максимум – 80°С. При ней начинают кипеть тяжёлые фракции и разрушаться эфиры. Последние – это те самые приятные ароматы исходного сусла или фруктовых браг, которые большинство пользователей хотят сохранить.

Для наибольшей чистоты рекомендуем перегонять с максимальным вакуумом в 70 кПа. Так степень очистки будет наилучшая.

#### *Что происходит при перегонке с максимальным вакуумом в 70 кПа?*

<span id="page-7-0"></span>Давление в -70 кПа и выше, позволяет получить наиболее очищенный продукт. Это происходит потому, что температура испарения тяжелых фракций (хвостов) начинается после 63- 65°С. А сбор тела происходит как раз в этой границе – от 59 до 63°С. Головы при этом начинают отделяться в коридоре от 49 до 58°.

Также при температуре свыше 50°С начинают испаряться эфиры, т.е. приятные ароматы исходного сусла, которые большинство пользователей хотят сохранить. Поэтому диапазон в 50- 63°С – идеален для перегонки. Который как раз и получается удерживать при вакууме в 70 кПа.

#### <span id="page-7-1"></span>*Выводы и рекомендации:*

- Не пренебрегайте настройками температуры и давления при перегонке. Они важны, чтобы получился качественный напиток без опасных для здоровья веществ.
- Чтобы получить чистый спирт, удерживайте температуру и давление в «зелёной зоне».
- Для наилучшей очистки рекомендуем перегонять при вакууме в 70 кПа. Так температура для сбора тела не превысит 63°С, а тяжелые фракции и масла не начнут попадать в конечный продукт.
- Чем крепче брага, тем меньшая температура нужна для её закипания.

## **4. КАК SV1 УПРАВЛЯЕТ ВАКУУМНОЙ ПЕРЕГОНКОЙ?**

## **4.1. Устройство системного блока**

<span id="page-8-1"></span><span id="page-8-0"></span>Контроллер SV1 показан ниже.

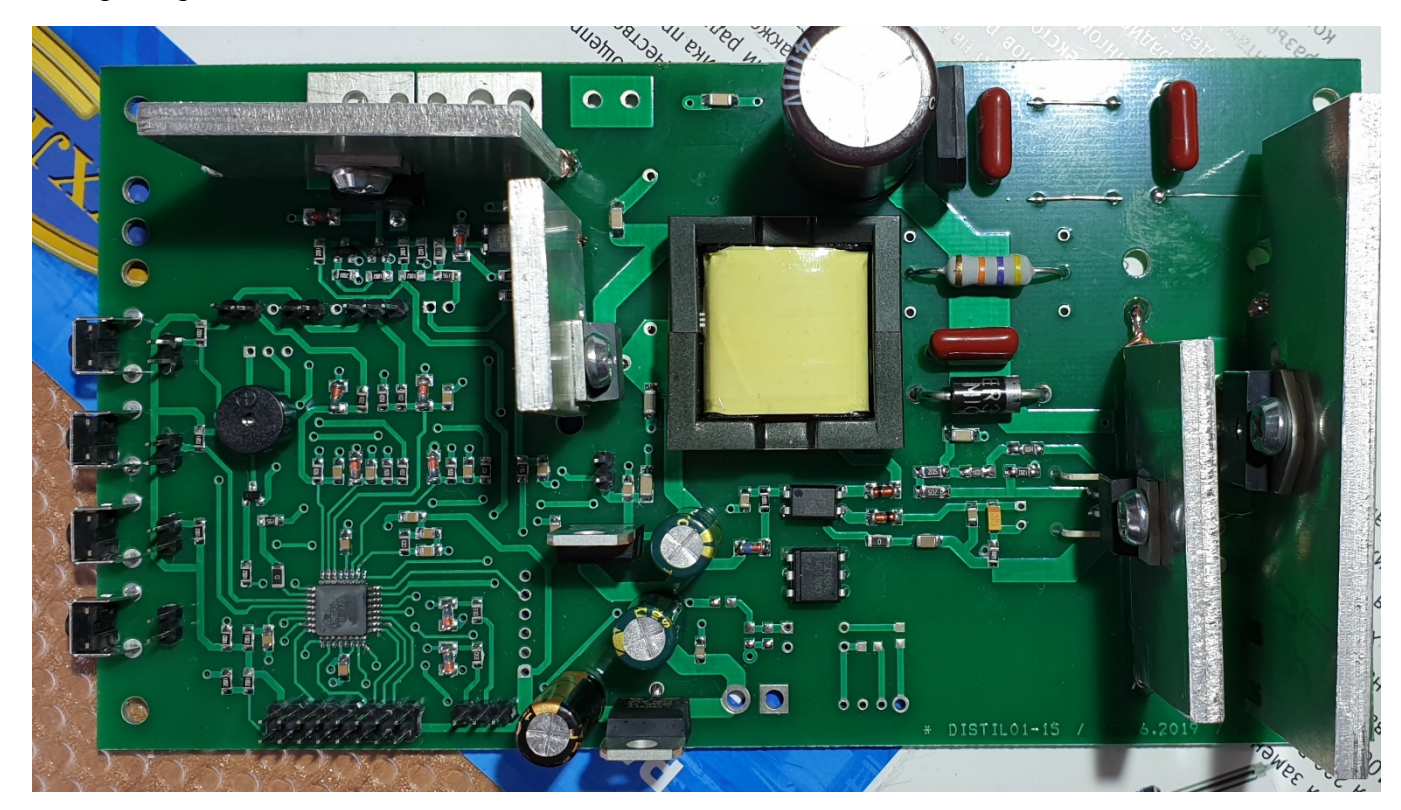

Здесь обозначены:

- 1. Кнопки управления меню (слева на фото, 4шт).
- 2. Выводы на печатной плате для подключения ТЭНа.(справа)
- 3. Подключается в стандартную сеть переменного тока 220 В.
- 4. Дисплей.
- 5. Кнопки управления системным блоком. Всего их 4. Дальше в тексте будут обозначаться как «Кнопка 1-2-3-4» слева-направо. Традиционно выполняют следующие функции:
	- Кнопка 1. Выбирает программы перегонки;
	- Кнопка 2. Выбирает параметры этапов перегонки внутри программы;
	- Кнопка 3. С пометкой «-». Уменьшает значения параметров перегонки: температуры, давления, времени;
	- Кнопка 4. С пометкой «+». Увеличивает значения параметров перегонки. температуры, давления, времени.
- 6. Датчик температуры в баке дистиллятора. Устанавливается в крышку бака. Имеет резьбу М8 как правило. Подходит вот такой: *Резистивный NTC датчик температуры 10K в металлическм корпусе болт M8 с кабелем*  [https://voron.ua/catalog/035679--](https://voron.ua/catalog/035679--datchik_temperatury_ntc_10k_v_met_korpuse_bolt_rezba_m8_termodatchik)

datchik temperatury ntc\_10k v\_met\_korpuse\_bolt\_rezba\_m8\_termodatchik

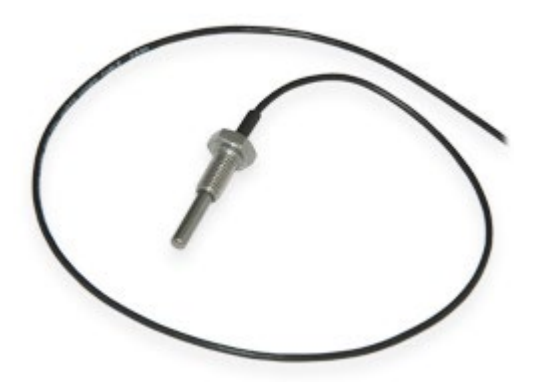

7. Датчик температуры воды на выходе из охладителя. (*Резистивный NTC датчик температуры 10K в металлическм корпусе)*

готовый датчик который мы который рекомендуем для применения как "датчик воды охлаждения": [https://voron.ua/catalog/035651--](https://voron.ua/catalog/035651--datchik_temperatury_ntc_10k_1_b3470_gilza_5h40mm_kabel_1_m_termodatchik)

datchik temperatury ntc\_10k\_1\_b3470\_gilza\_5h40mm\_kabel\_1\_m\_termodatchik

это как "второй канал канал" (второй датчик).

Разъем PBS-02, например: [https://voron.ua/catalog/000572--razem\\_pbs-02](https://voron.ua/catalog/000572--razem_pbs-02) для подключения датчиков к плате.

Ниже даны фото куда какие датчики надо подключить.

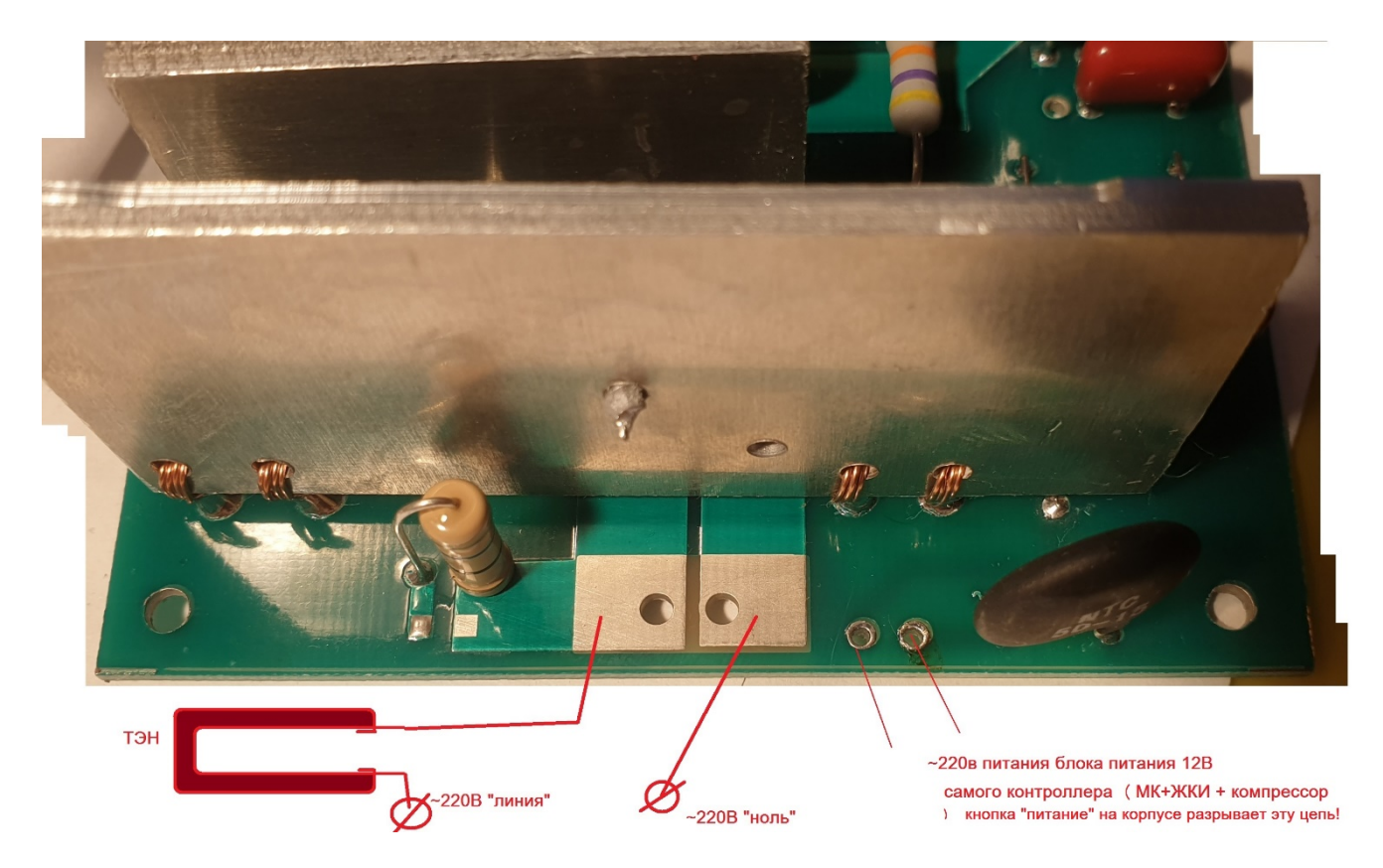

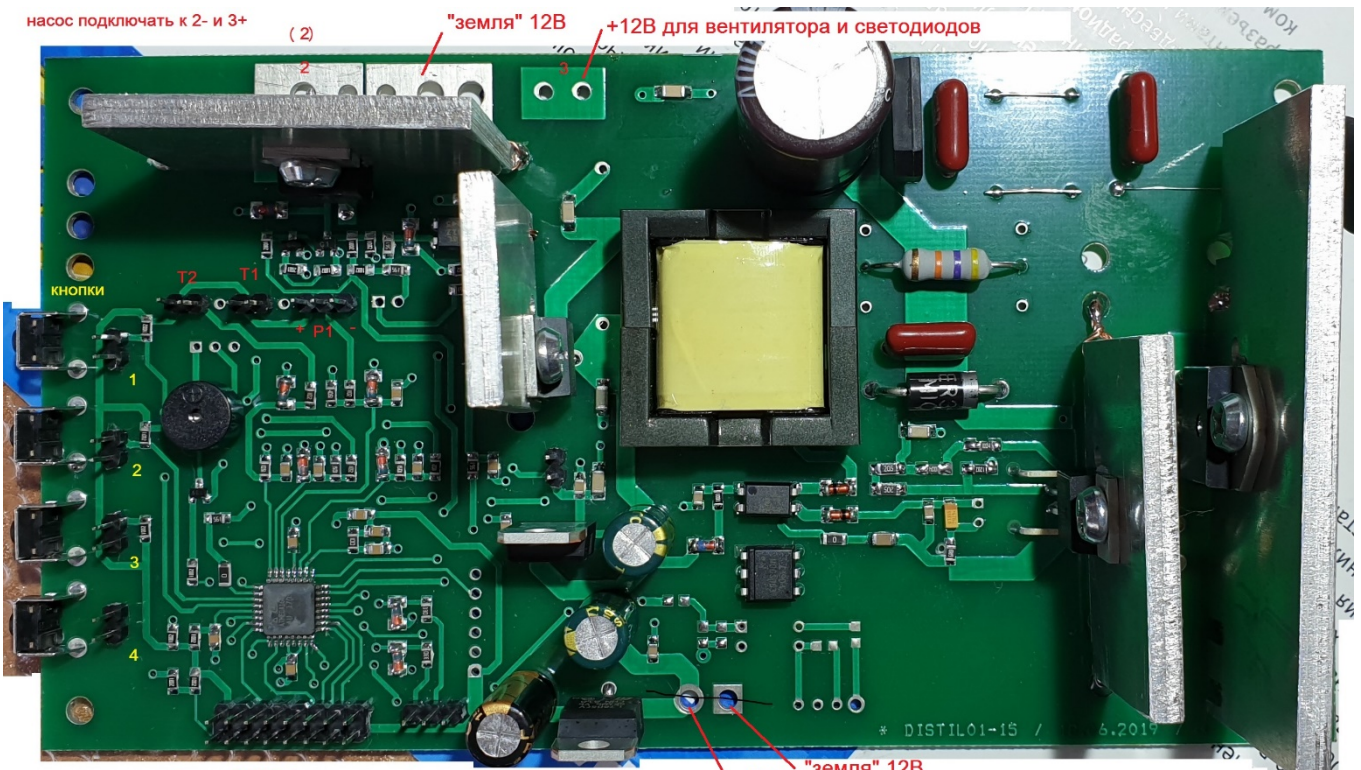

Разьем ЖКИ, 1я нога слева (красная нить на шлейфе)

 $\sqrt{\frac{42}{12}}$  "земля" 12B

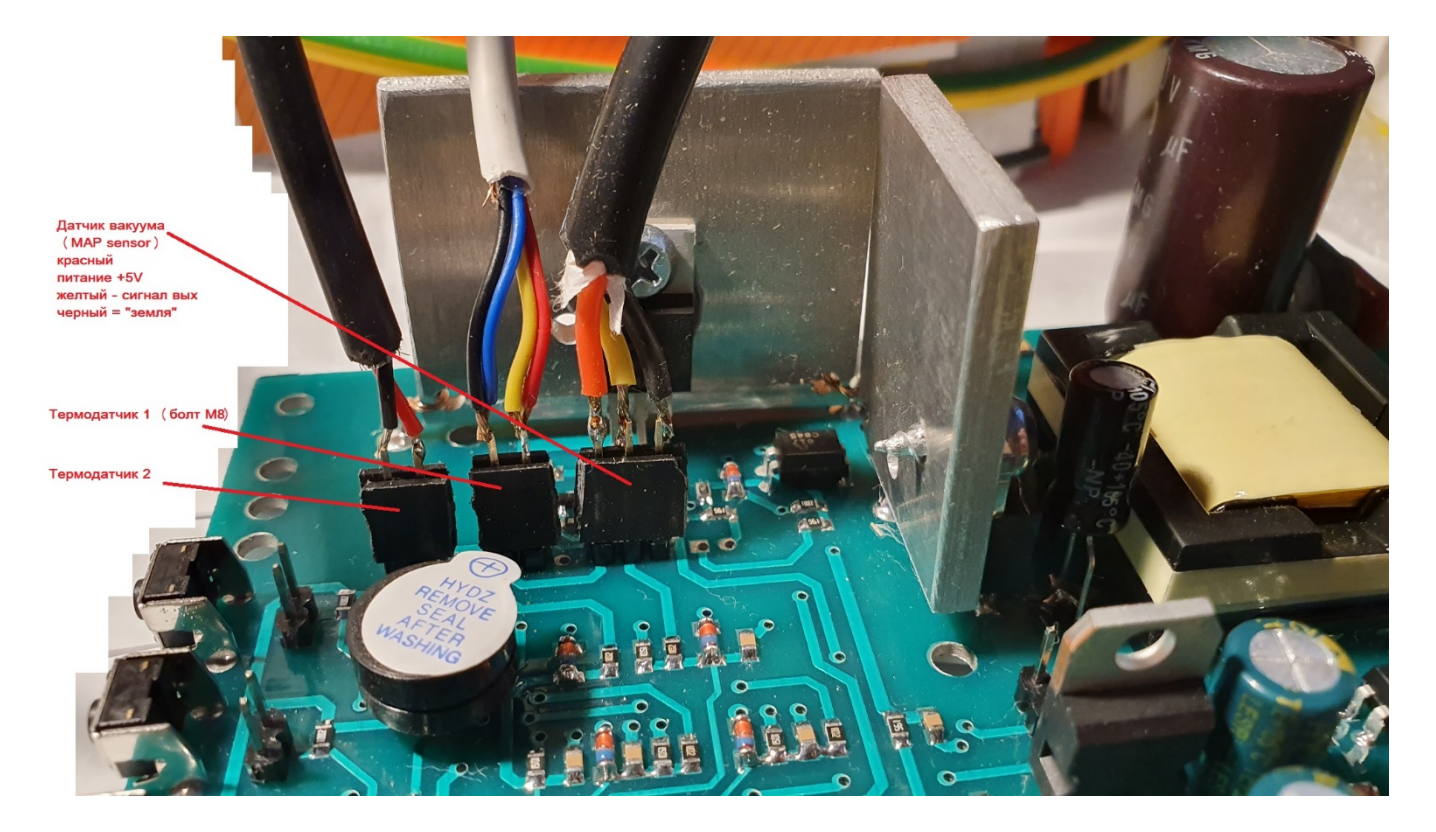

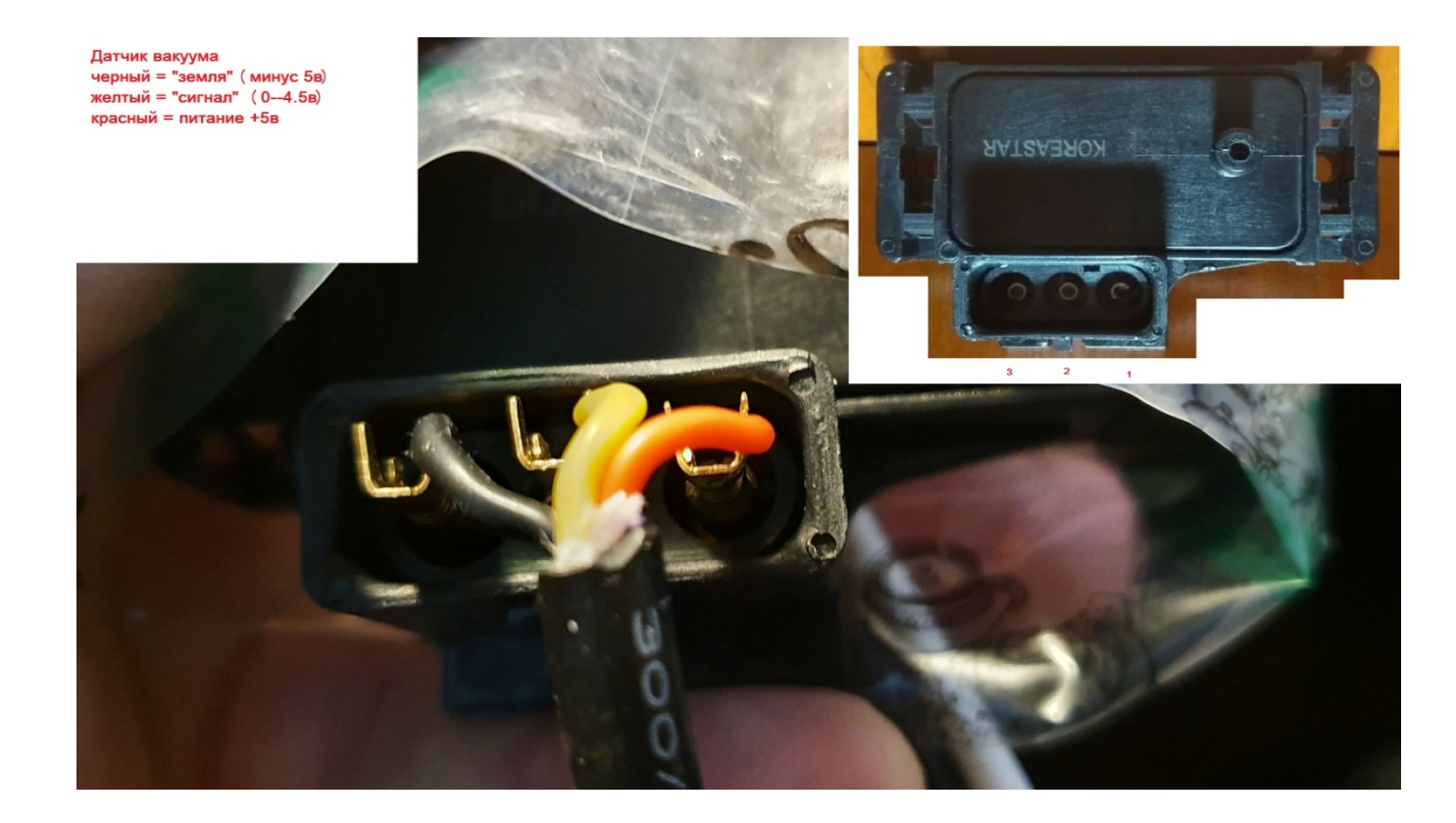

#### <span id="page-11-0"></span>**4.2. Параметры, которыми управляет системный блок: давление, температура, время**

Системный блок отслеживает и управляет 3-мя параметрами:

- P давление в баке. Измеряется в кПа (килопаскалях). Его изменяет вакуумный насос;
- T температура вверху бака. Измеряется в °С (градусах Цельсия). Её отслеживает специальный датчик, а меняется с помощью кнопкок Контроллера, который увеличивает или уменьшает мощность работы ТЭНа в дистилляторе;
- t время. Измеряется в минутах. В течение этого времени в баке будут удерживаться давление и температура на одном уровне.

*Примечание. Давление в баке отображается без знака «-» (минус). То есть: индикация 70 на дисплее означает, что достигнуто давление в -70 кПа от атмосферного (на 70 кПа меньше атмосферного).*

Применяется датчик абсолютного давления: [https://prom.ua/p787765065-datchik-absolyutnogo](https://prom.ua/p787765065-datchik-absolyutnogo-davleniya.html)[davleniya.html](https://prom.ua/p787765065-datchik-absolyutnogo-davleniya.html) или : <https://prom.ua/p31785111-datchik-absolyutnogo-davleniya.html>

в принципе подходит любой датчик автомобильный с выходом 0-5вольт.

*Если не нужна работа с вакуумом, вместо датчика подключается «заглушка» из двух резисторов 10кОм, которая имитирует половинное от 5вольт питание выхода «датчика давления».*

Управляют этими тремя параметрами(давление, температура, время) специальные программы. Они уже внесены в Контроллер. Их нужно только запустить и настроить.

#### **4.3. Программы перегонки**

<span id="page-11-2"></span><span id="page-11-1"></span>*Виды программ перегонки: автоматическая и ручная*

В SV1 установлено 5 программ. Через них мы управляем параметрами перегонки: температурой, давлением. Так они отображаются на дисплее:

• Автоматические, 4 шт.: Программа 1, Программа 2, Программа 3, Программа 4:

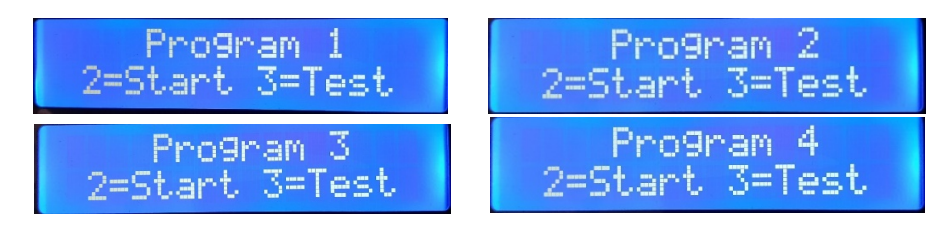

• Программа ручной перегонки или Программа 5: Program  $\rightarrow$ by hand

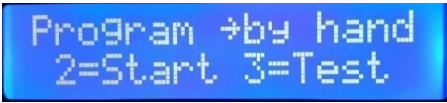

## <span id="page-12-0"></span>*Может ли Контроллер перегонять, не используя вакуум?*

Контроллер может проводить оба вида перегонки:

- обычную перегонку без вакуума и снижения давления. Она проводится в Программах 1 и 3 по умолчанию, а также в 5 – ручном режиме, если поставить уровень давления на «0» и не подключать вакуумный насос (вход в системный блок S.M.A.R.T.) к трубке выхода из конденсатора-холодильника спирта, а вывести трубку выхода продукта сразу в приёмную ёмкость. В этом случае аппарат работает как классический самогонный аппарат с колонной и дефлегматором. Температуры кипения жидкости в баке будут в диапазоне от 73С(начало кипения) до 98С(конец процесса). Смотрите раздел 3.2 «этапы обычной перегонки» данной Инструкции;
- вакуумную перегонку. Проводится по умолчанию в Программах 2 и 4, а также в 5 двух ручных режимах, если поставить уровень вакуума больше «60».

Любую из Программ можно настроить для обоих режимов работы: с вакуумом и без. О том, как изменить автоматические Программы, - в разделе 5.9.

## <span id="page-12-1"></span>*Условные обозначения в Программах*

Условными обозначениями подписываются параметры перегонки на дисплее.

Для параметров перегонки используются следующие обозначения (подробнее о них – в предыдущем разделе 4.2.):

- $P \text{давление}$ ;
- $\bullet$  T температура;
- $\bullet$   $t$  время, длительность Этапа.

Рядом со значком параметра указана цифра. Она означает, какой Этап перегонки при этом используется. Например:

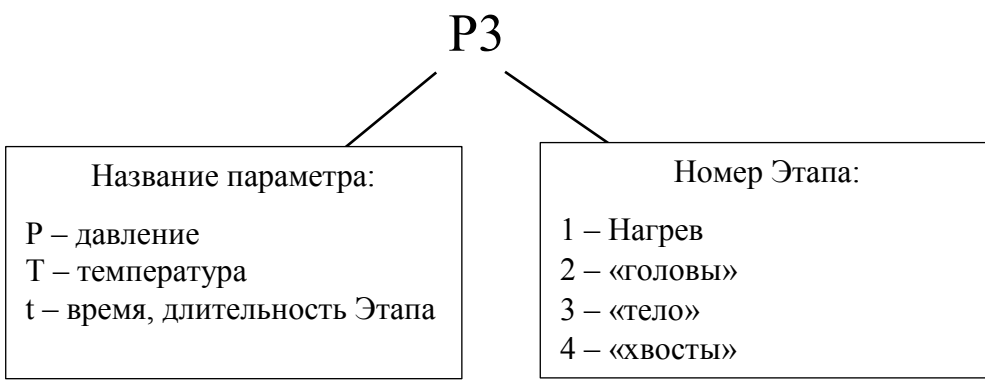

Так, Р3 – это давление на Этапе 3 перегонки, отборе «тела». А t1 – это время Этапа 1, нагрева браги. (Подробнее про этапы – в разделе 3.2.)

#### *Как настроены автоматические Программы 1-4?*

<span id="page-13-0"></span>Автоматические программы нужны, чтобы можно было после ваших экспериментов на ручной Программе задать настройки перегонки для любимых рецептов на каждую из Программ 1- 4 и запускать их в автоматическом режиме, незначительно корректируя параметры в процессе. Подробнее об этом – в разделах 5.8-5.10.

Для каждой из автоматических Программ 1-4 заранее заданы настройки параметров для каждого Этапа перегонки. Кроме Этапа 0 дегазации, он не настраивается, одинаков для всех программ и длится 10 минут. (Подробнее про этапы – в разделе 3.2.)

Эти настройки приведены в таблице ниже. Они заданы по умолчанию и показаны для примера. *Не перегоняйте на автоматических Программах без корректировок этих настроек!*

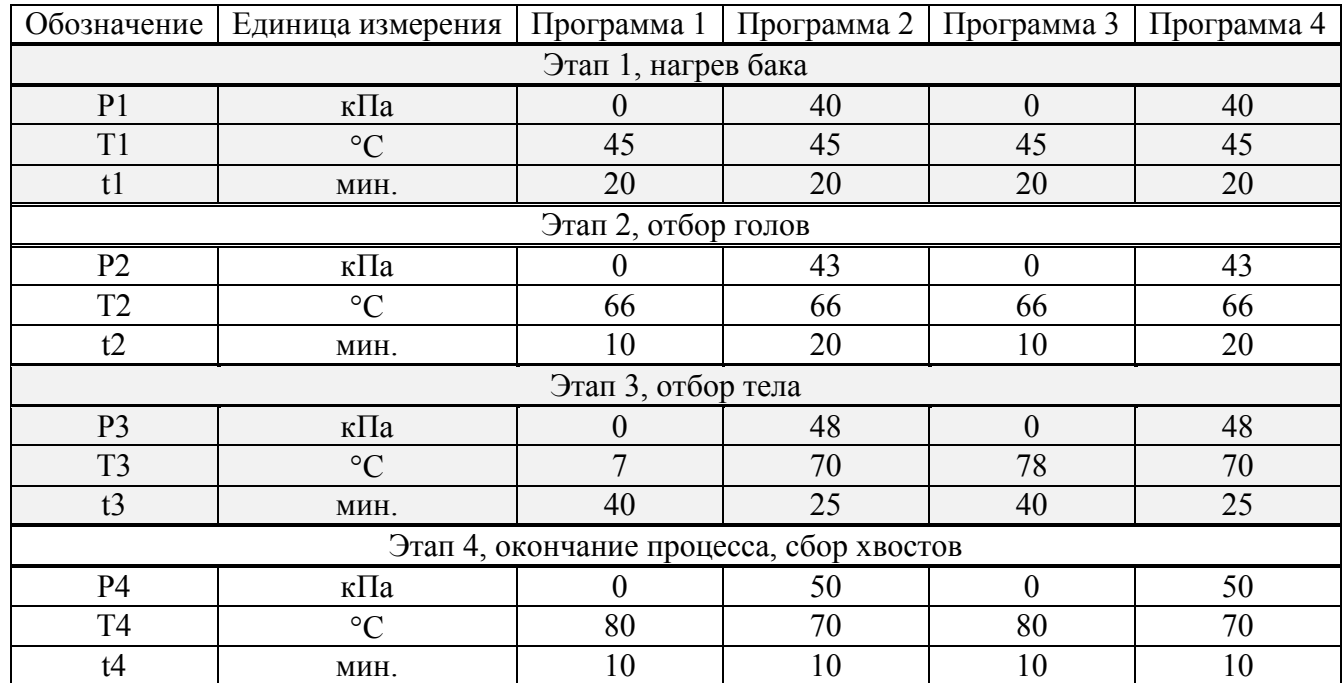

*Примечание. Давление в баке отображается без знака «-» (минус). То есть: индикация 70 на дисплее означает, что достигнуто давление в -70 кПа от атмосферного (на 70 кПа меньше атмосферного).*

*Внимание!* Не перегоняйте на автоматических Программах в первые разы. Здесь давление, температура и время даны для примера. Они будут разными для каждой браги. Объём бака, объём браги, крепость браги, содержание в ней сахара и иных примесей – всё это повлияет на нужные параметры перегонки. Поэтому если Вы собираетесь перегонять в первый раз, делайте это вручную на Программе 5. О ручной пробной перегонке написано в разделе 5.8. Она поможет понять, как работает вакуумная перегонка. И после этого Вы получите реальные цифры всех параметров, которые впишете в одну из автоматических программ. Как это делать, описано в разделе 5.9.

*Внимание!* Упрощенная схема установки S.M.A.R.T. приведена на рисунке:

# Парогидравличекая схема установки

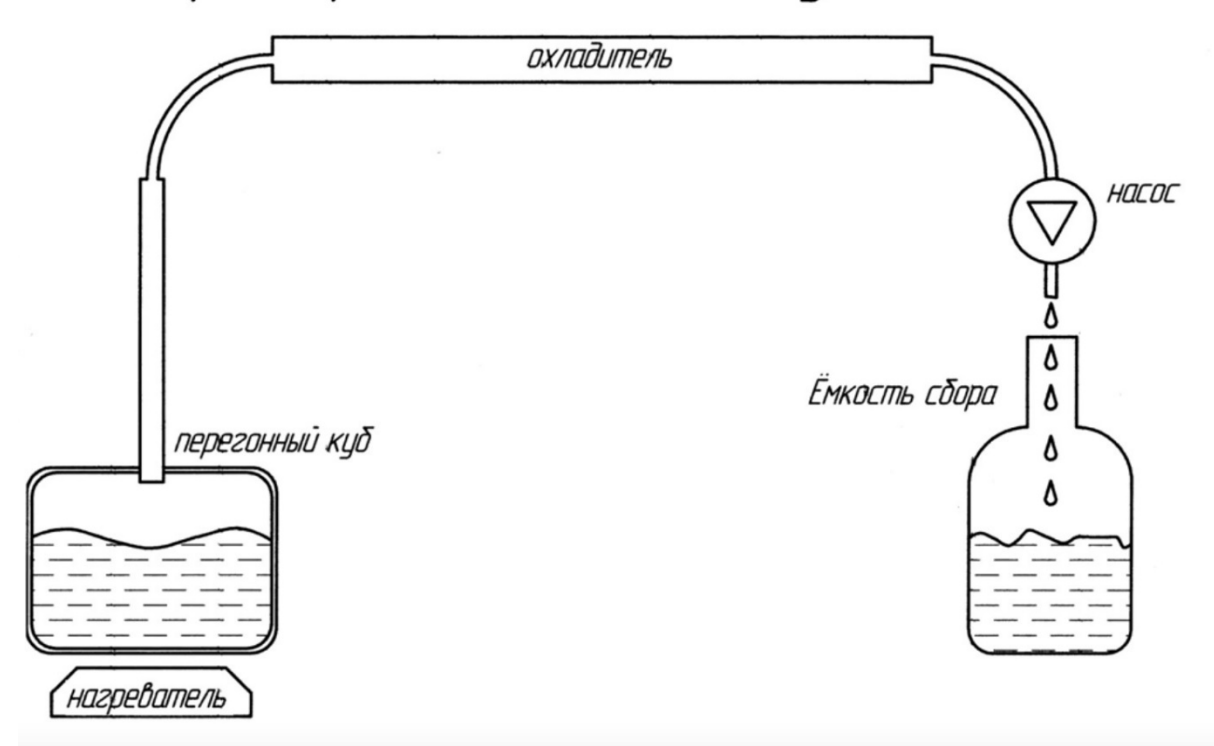

Обратите внимание, что в системном блоке S.M.A.R.T. используется один и тот же насос как для создания вакуума так и для периодической откачки готового продукта(спирта). Поэтому Пользователь может задать только начальное значение вакуума, а в процессе перегонки, по мере периодического включения насоса, вакуум может медленно увеличиваться, до технического максимума вакуумного насоса(обычно 65-80кПа), что вносит свои коррективы в течение процесса перегонки. Вам это нужно учитывать

#### *Как происходит перегонка на автоматических Программах 1-4?*

#### <span id="page-14-0"></span>Рассмотрим **для примера, как работает Программа 4 с параметрами из таблицы**:

•Сначала бак разогревается до 40°С. Потом насос откачивает газовую смесь до вакуума со сниженным давлением до -40 кПа. Так выдерживается 10 минут. Это этап дегазации браги, это нужно для того чтобы убрать углекислый газ из браги.

•Этап 1. Бак разогревается до 45°С. Давление остаётся сниженным до 40 кПа. Выдерживается 20 минут. Это этап нагрева бака.

•Этап 2. Системный блок нагревает бак до 66°С. Давление установлено до 43 кПа. Начинают отходить головы. И это продолжается 20 минут. Внимание! по мере периодического включения насоса, вакуум может медленно увеличиваться, до технического максимума вакуумного насоса(обычно это -65…-80кПа). Насос начинает периодически включаться после достижения в баке температуры 40С, поэтому Этапы 2-3-4 нужно изначально выставлять из технических возможностей вакуумного насоса, выставляя сразу давление 65-70кПа, а температуру предполагаемого кипения браги для Этапа 2 выставлять исходя из предполагаемой спиртуозности вашей браги (смотри таблицу соответствия % спиртуозности браги и предполагаемой температуры ее кипения в вакууме).

•Этап 3. Основной рабочий режим перегонки. В баке +70°С, давление –48 кПа. Держится 25 минут. Это этап отбора тела. Реальная величина вакуума по мере периодического включения насоса, может медленно увеличиваться, до технического максимума вакуумного насоса(обычно это -65…-80кПа), поэтому настройки температуры следует делать для максимального вакуума. В процессе работы установки возможны остановы в выходе продукта, это связано с тем что возникает баланс подводимой тепловой энергии к баку при определенном вакууме. Может потребоваться вмешательство Пользователя, чтобы увеличить «с кнопок» на 1-2 градуса температуру в баке.

•Этап 4. Уровень вакуума повышен до 50 кПа. Температура прежняя - 70°С. Такие параметры удерживаются в баке 10 минут. Это этап отбора хвостов. Реальная величина вакуума по мере периодического включения насоса, может медленно увеличиваться, до технического максимума вакуумного насоса(обычно это -65…-80кПа), поэтому настройки температуры следует делать для максимального вакуума вашей установки.

•Потом системный блок выключает ТЭН. Процесс дистилляции останавливается. Раздаётся звуковой сигнал.

#### *Как происходит перегонка на ручной Программе 5?*

<span id="page-15-0"></span>В Программе 5 ручной перегонки этапы перегонки не предустановлены, и нет деления на них. Есть только нулевой этап дегазации, который длится 10 минут. Соответственно, и параметра t – время для этой Программы тоже нет.

Давление и температуру пользователь сам устанавливает и меняет в течение дистилляции. Время здесь не ограничено. Остановить процесс тоже надо будет самому. О том, как выбирать программу и пользоваться ей, написано в разделах 5.6, 5.8.

#### <span id="page-15-1"></span>*Отличия автоматических от ручной программ перегонки*

- На программе ручной перегонки можно перегонять разные экспериментальные браги, она – универсальна. Автоматические программы нужно настраивать только после того как вы провели ручную перегонку браги и записали и поняли все этапы, как именно у вас с этой брагой происходит процесс вакуумной перегонки. Поэтому для первых перегонок выбирайте только ручной вариант.
- В автоматических программах давление, температура и длительность Этапов заданы заранее. В ручной программе давление и температура выставляются и меняются в процессе работы. А параметр длительности Этапа для неё вообще не устанавливается.

### **5. КАК ПЕРЕГОНЯТЬ С ПОМОЩЬЮ КОНТРОЛЛЕРА?**

#### **5.1. Изучаем теорию**

<span id="page-15-3"></span><span id="page-15-2"></span>Прежде чем запускать перегонку прочитайте теоретическую информацию из разделов 1-4. Там действительно важные моменты, которые помогут провести перегонку на высшем уровне. Нет ненужной информации и заумных слов.

Вакуумная перегонка – это сложный процесс, но с нашим руководством у Вас всё получится.

#### **5.2. Подготавливаем брагу**

<span id="page-15-4"></span>Перед дистилляцией брага должна быть обязательно:

- созревшей, т.е. в ней закончились процессы брожения;
- <span id="page-15-5"></span>• профильтрована от остатков дрожжей, осадка после осветления. Будет достаточно процедить через плотную марлю.

#### **5.3. Промываем бак**

Если Вы собираетесь перегонять первый раз на новом дистилляторе, его нужно обязательно промыть. Для этого:

- заливаем в бак воду (для лучшего эффекта добавить нарезанный лимон) до уровня выше ТЭНа на 15-20 см;
- РПН сетку предварительно промыть с моющей жидкостью для посуды и погрузить в бак;
- собираем аппарат. Системный блок и шланги охлаждения не подключаем;
- в отверстие для сбора продукта подключаем шланг и отводим его в раковину или любую ёмкость;
- ТЭН включаем, доводим до кипения воду в баке;
- продолжаем прогонять пары 30 минут или больше, пока все запахи и примеси не уйдут;
- отключаем ТЭН. Даём остыть аппарату. Разбираем его и полностью промываем под проточной водой.

*Внимание!* Нельзя включать процесс нагрева бака (ТЭН), если в баке нет жидкости. Из-за перегрева ТЭН может выйти из строя. Жидкости в баке должно быть на 15-20 см выше ТЭНа.

## **5.4. Подключаем аппарат к Контроллеру**

## <span id="page-16-1"></span><span id="page-16-0"></span>*Схема подключения до включения в розетку*

Посмотрите, как устроен Контроллер в разделе 4.1.

Не подключайте Контроллер к розетке.

Вначале полностью соберите дистиллятор и подключите к Контроллеру.

Надо подсоединить:

- 1. Шланг для входа продукции в системный блок к штуцеру дистиллятора для выхода готовой продукции;
- 2. Шланг для выхода продукции из системного блока в ёмкость для сбора напитка;
- 3. Датчик температуры в баке вкрутить в крышку бака дистиллятора. Рекомендуем: вкрутите аккуратно, используя при необходимости фум-ленту, датчик в бак. Потом распрямите провод и подсоедините его к Контроллеру;
- 4. Датчик температуры воды на выходе из охладителя расположить так, чтобы он этой водой омывался. *Примечание. Показания датчика температуры воды на выходе из охладителя не регулируются программами блока SV1 Они нужны, чтобы человек мог самостоятельно регулировать напор и температуру подаваемой в охладитель воды.*
- 5. ТЭН провода распаять и подключить к Контроллеру.

*Внимание!* Не сгибайте провода и шланги под острыми углами. Не допускайте сильного закручивания, чтобы не повреждать проводники и изоляцию.

*Внимание!* Если Вы собираетесь перегонять, не используя вакуум, то шланг выхода готового продукта направляйте сразу в ёмкость для его сбора.

<span id="page-17-0"></span>*Подключайте Контроллер к сети 220в.* Убедитесь, что все остальные детали присоединены верно.

#### **5.5. Включаем Контроллер**

<span id="page-17-1"></span>После подключения Контроллера к сети 220в, его можно включать. На экране появится надпись SV1

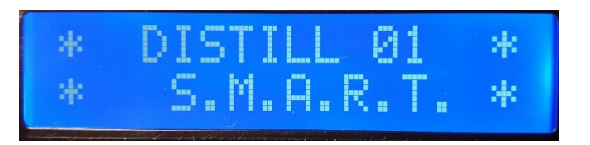

Контроллер протестирует свою работу. Для этого будет быстро включать вакуумный насос в течение 10-20 секунд. Когда тест закончится, раздастся сигнал. А на экране отобразится режим, в котором можно выбрать нужную программу.

## **5.6. Выбираем программу перегонки**

<span id="page-17-2"></span>Для этого используем Кнопку 1. Каждый раз нажимая на неё, все пять программ будут поочерёдно меняться.

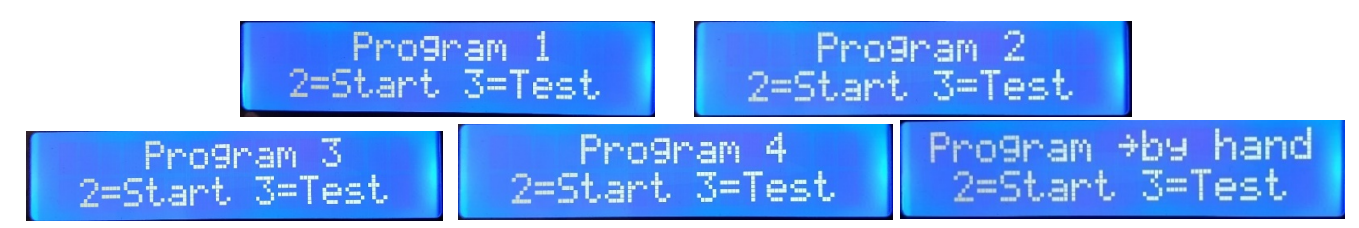

Если Вы собираетесь перегонять впервые, делайте это вручную на Программе 5. Не надо спешить запускать автоматизированную программу. Вначале проведите дистилляцию в ручном режиме, поймите, как работает вакуумная перегонка.

Если запустить одну из программ, то сменить её уже будет нельзя. Нужно будет выключить Контроллер из сети 220в, подождать примерно 20 секунд, пока погаснут его элементы: экран, подсветка. И уже потом заново включать Контроллер и выбирать программу заново.

*Внимание!* При нажатии кнопок их надо нажимать и удерживать примерно 1 секунду. Это нужно, чтобы Контроллер увидел нажатие кнопки и среагировал.

*Внимание!* Если Вы хотите провести именно вакуумную перегонку, то перед тем, как запустить нужную программу, обязательно проведите тест вакуума. Он проверит герметичность всех соединений. Чтобы запустить этот тест, нажмите Кнопку 3.

#### **5.7. Проводим тест вакуума**

<span id="page-17-3"></span>Тестирование вакуума обязательно, если Вы будете проводить вакуумную перегонку. Этот режим проверяет, все ли соединения герметичны.

Выберите нужную Вам Программу перегонки.

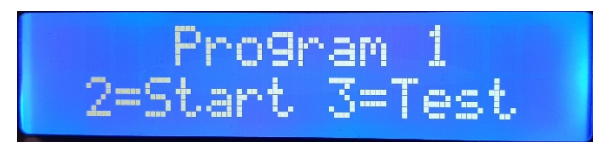

Нажмите Кнопку 3, это включит режим «Тест». Теперь системный блок SV1 запустит процессы: подаст сигнал, включит вакуумный насос и понизит вакуум до 40 кПа. На экране будет показываться текущее давление.

Тест идёт 5 минут. Если за это время на экране давление показывалось меньше, чем 40 кПа, проверяем в местах соединения герметичность, и заново запускаем Тест.

Идеальное состояние вакуума – если насос накачает вакуум в 40 кПа или выше, при этом за 5 минут теста больше ни разу не включится.

Засеките время, за которое удалось достигнуть давления в 40 кПа. Оно Вам понадобится, если будете настраивать автоматические Программы.

После теста вакуума системный блок с дистиллятором оставьте в покое на 1-2 минуты. И следите за давлением на экране. Оно не должно снижаться быстро. Хороший результат – если давление не уменьшается в течение 1 минуты. Если давление снижается быстро, проверьте герметичность: шланги, их места крепления к баку, прокладку под крышкой бака, барашки на крышке (подтяните по необходимости, но без чрезмерных усилий). Проведите тест заново и проследите за тем, как потом будет снижаться давление.

## **5.8. Перегоняем на ручной Программе 5**

<span id="page-18-0"></span>О ручной перегонке было ранее в разделе 4.3. Вначале ознакомьтесь с этой информацией.

В ручной Программе не задаются данные для Этапов перегонки. Только нулевой этап дегазации по умолчанию настроен и длится 10 минут. Давление и температуру пользователь сам устанавливает и меняет в течение дистилляции. Длительность перегонки здесь не ограничена. Остановить процесс тоже надо будет самому.

<span id="page-18-1"></span>Как проводить перегонку вручную?

• *Убедитесь, что провели тест вакуума.* Проводили его в разделе 5.7. Он нужен, если Вы будете использовать вакуум.

<span id="page-18-2"></span>• *Выберите Программу «*→*by hand».* Для этого на начальном экране нажимайте Кнопку 1, пока не высветится:

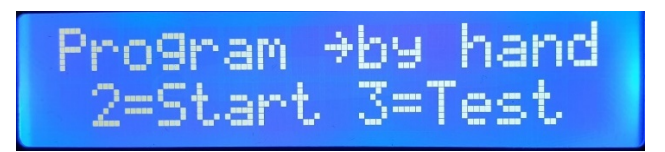

*Внимание!* При нажатии кнопок их надо нажимать и удерживать примерно 1 секунду. Это нужно, чтобы системный блок увидел нажатие кнопки и среагировал.

<span id="page-18-3"></span>• *Запустите Программу.* После проведения теста вакуума, если он был нужен, нажимаем Кнопку 2. Значит, мы запустили ручную программу.

Сразу автоматически запустится этап 0 дегазации браги. Он обязателен, его отключить нельзя. Слева вверху на дисплее отразится обозначение этого этапа: «=0=».

Теперь дисплей будет периодически показывать следующие записи, они будут сменять друг друга:

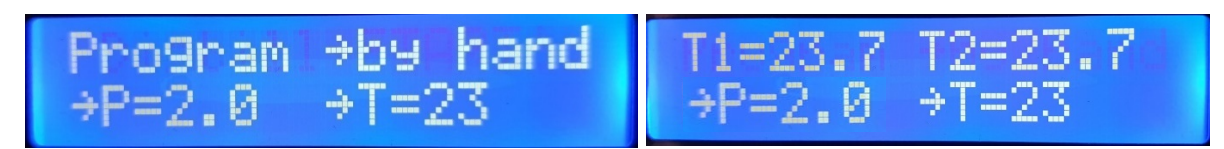

Расшифруем:

- В верхней строке показываются либо название программы, либо параметры, которые измеряются в настоящий момент: температура вверху бака (Т1) и температура охлаждающей жидкости (Т2).
- В нижней строке параметры, которые мы задаём: давление (Р) и температура в баке (Т). Их пытается достичь системный блок.

*Примечание. Давление в баке отображается без знака «-» (минус). То есть: индикация 70 на дисплее означает, что достигнуто давление в -70 кПа от атмосферного (на 70 кПа меньше атмосферного).*

*Внимание!* Нельзя включать процесс нагрева бака (ТЭН), если в баке нет жидкости. Из-за перегрева ТЭН может выйти из строя. Жидкости в баке должно быть на 15-20 см выше ТЭНа.

#### <span id="page-19-0"></span>• *Задайте настройки: давление, температуру.*

Как их выбрать оптимальными для перегонки, мы писали в разделе 3.3. Но советуем до перегонки прочитать весь раздел 3, там очень нужная информация про вакуумную перегонку и про то, как она проходит. Если будете пытаться выставить температуру и давление наугад, в конечный продукт могут попасть вредные примеси и отравить его.

Чтобы задать настройки и изменить давление и температуру в баке, используйте следующие кнопки:

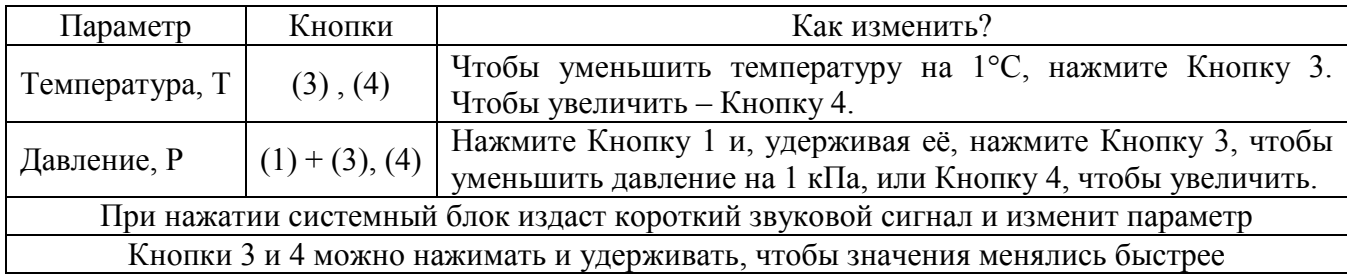

*Примечание. Давление в баке отображается без знака «-» (минус). То есть: индикация 70 на дисплее означает, что достигнуто давление в -70 кПа от атмосферного (на 70 кПа меньше атмосферного).*

Если Вам не нужен вакуум, не выставляйте значение давления больше 3кПа, используйте только настройки температуры нагрева, и не забудьте отключить (отсоединить) выходную трубку из охладителя-конденсатора спирта от вакуумного насоса, иначе насос(и контроллер) будет пытаться создавать вакуум внутри бака.

*Внимание!* Не выставляйте сразу значение давления больше 80 кПа. Насос при этом будет работать постоянно, но никогда не сможет достичь указанного давления. Какая именно у вас в установке возможна максимальная величина вакуума вам следует проверить экспериментально. Из-за разброса механических свойств насосов и герметизирующих прокладок бака возможная максимальная величина вакуума колеблется в пределах -65-75кПа. Наш Завод проводит тестирование установки перед отправкой Покупателю и мы стремимся сделать все возможное для того чтобы достигались максимально возможные величины вакуума, так как это напрямую влияет на качество получаемого продукта.

<span id="page-20-0"></span>•*Отслеживайте процесс перегонки.* После того, как кнопками мы задали температуру и давление, системный блок пытается их достичь. Теперь всё, что вам остаётся, это засекать длительность каждого этапа. Делайте для себя пометки по каждому этапу: давление, температура, сколько по времени он длится. Потом Вам будет проще вести перегонку. И полученные данные сможете вписать в автоматическую программу. Как изменять автоматические программы описано в разделе 5.9.

Как понять, что определённый этап закончился?

- Этап 1. Нагрев бака. Заканчивается, когда появляются первые капли продукта.
- Этап 2. Отбор голов. Заканчивается, когда при указанных температуре и достигнутом (полученном) давлении в баке перестают идти головы на выход. Этот момент можно определить органолептически, либо произведя расчёт примерного количества «голов», которое может быть в вашей браге. Хорошо заметно окончание этого этапа по тому, что исчезают неприятные резкие запахи и появляется устойчивый запах чистого этилового спирта
- Этап 3. Отбор тела. Заканчивается, когда при указанных температуре и достигнутом давлении в баке перестаёт идти тело на выход. Но так как в системном блоке S.M.A.R.T. используется один и тот же насос как для создания вакуума так и для периодической откачки готового продукта(спирта), Пользователь может задать только начальное значение вакуума, а в процессе перегонки, по мере периодического включения насоса, вакуум может медленно увеличиваться, до технического максимума вакуумного насоса(обычно 65-80кПа). Это может приводить к остановкам процесса, когда достигается баланс между подводимой тепловой энергией от ТЭН к баку, установленной вами температурой в баке, и величиной установившегося вакуума в системе. **В этом случае Пользователю нужно сместить баланс, для чего мы рекомендуем «с кнопок» системного блока повысить установленную температуру на 1-2 градуса. Это может показаться неудобством, не позволяющим вам вообще не вмешиваться в работу аппарата, но одновременно это является и преимуществом вакуумной перегонки, так как каждый такой этап «периодической остановки» позволяет в выходе получить немного разные по составу готовые продукты. Это является некоторой аналогией работы больших колонн с множеством тарелок, где на каждой тарелке происходит отбор продукта с определённой чистотой и наличием определённых примесей (в том числе эфиров). Каждая тарелка, в больших колоннах, имеет свою температуру и на ней накапливается свой продукт. В нашем случае, каждая такая «остановка процесса» говорит о том, что вышел продукт с определёнными свойствами (спиртуозность). Вы можете собирать отдельно, например, первую треть от предполагаемого обьема выхода продукта отдельно, в этой части будут содержаться эфирные (запаховые) части примесей, что характерно для фруктовых браг. Вторая часть(треть) (от предполагаемого полного обьема выхода) будет содержать спирт меньшей спиртуозности но и с меньшим содержанием «запаховой» составляющей. Третья часть выхода требует осторожности, так как в ней могут начать выходить более тяжелые фракции (определяется органолептически).**
- Этап 4. Отбор хвостов. Заканчивается, когда на выход больше ничего не поступает. Вы сами решаете, когда перестать отбирать хвосты. Вы можете их даже не отбирать и закончить процесс перегонки, когда закончится Этап 3 – сбор тела.

**Внимание ! Вам следует помнить, что если вы выставили температуру больше чем требуется для протекания текущего процесса кипения в баке (при текущем значении температуры и вакуума), то вы получите более активное и сильное кипение смеси в баке и большую скорость выхода продукта. Это может быть проблемой, так как у вас будет недостаточная скорость(расход) охлаждающей воды в конденсаторе-охладителе колонны, а насос системного блока не будет успевать откачивать накапливающуюся в выходной трубке жидкость. В этом случае нужно уменьшить установку температуры «с кнопок» в системном блоке, до той величины, при которой процесс будет стабильным и насос будет успевать откачивать накопившийся в паузах между включениями продукт. Нельзя заранее точно сказать, какая точно нужна температура, потому что брага имеет разную спиртуозность. Вы можете ориентироваться на таблицу «температура-вакуум» для установки минимальной температуры кипения, но ее придется корректировать в процессе работы установки.**

- <span id="page-21-0"></span>• *Завершите работу.* Когда процесс дистилляции закончится:
	- выключите системный блок кнопкой питания;
	- дайте баку остыть;
	- отсоедините шланг, соединяющий системный блок и штуцер для выхода готового продукта дистиллятора. Это нужно, чтобы давление выровнялось до атмосферного;
	- отсоедините датчики температуры от системного блока. Нет смысла постоянно выкручивать датчик из бака, но следите, чтобы провода не перегибались и не были скручены. Это может повредить провода и разъём;
	- только сейчас можно разбирать аппарат для промывки.

Для облегчения работы, в случае если вам не нужны возможные «остановки» из-за необходимости повышения температуры в баке, в системном блоке мы предусмотрели второй режим ручной перегонки, он называется *Программа «*→*by hand2».* В ручной Программе *«*→*by hand2» также* не задаются данные для Этапов перегонки. Только нулевой этап дегазации по умолчанию настроен и длится 10 минут. Давление и температуру пользователь сам устанавливает и меняет в течение дистилляции. Длительность перегонки здесь не ограничена. Остановить процесс тоже надо будет самому.

#### **В чем отличие Программы** *«*→*by hand2»* **от Программы** *«*→*by hand»***?**

Главное отличие в логике работы. В настройках температуры этого режима, вы задаете температуру и начальный вакуум, до которой системный блок будет пытаться довести систему. После достижения этой температуры (и давления) S.M.A.R.T. переходит в режим поддержания постоянной мощности (а не поддержания температуры). В режиме поддержания постоянной мощности S.M.A.R.T. не пытается стабилизировать температуру в баке, она плавно может расти, S.M.A.R.T. поддерживает только заданный «с кнопок» режим мощности. Для вашего удобства, величина мощности выражена в числах от 1 до 49, вы должны выставить необходимую мощность кипения (и скорости выхода продукта) такой, чтобы насос успевал откачивать продукт из трубки на входе в системный блок S.M.A.R.T. По мере уменьшения спиртуозности браги в вашем баке, температура в баке будет плавно расти, и процесс будет происходить стабильно и непрерывно, вплоть до достижения выхода «хвостов».

Как понять, что определённый этап закончился?

- Этап 1. Нагрев бака. Заканчивается, когда появляются первые капли продукта.
- Этап 2. Отбор голов. Заканчивается, когда при указанных температуре и достигнутом (полученном) давлении в баке перестают идти головы на выход. Этот момент можно

определить органолептически, либо произведя расчёт примерного количества «голов», которое может быть в вашей браге. Хорошо заметно окончание этого этапа по тому, что исчезают неприятные резкие запахи и появляется устойчивый запах чистого этилового спирта.

- Этап 3. Отбор тела. В данной программе может закончится только тогда, когда вы его прекратите принудительно. Может перейти в «Этап 4. Отбор хвостов» без вмешательства человека. Так как в системном блоке S.M.A.R.T. используется один и тот же насос как для создания вакуума так и для периодической откачки готового продукта(спирта), Пользователь может задать только начальное значение вакуума, а в процессе перегонки, по мере периодического включения насоса, вакуум может медленно увеличиваться, до технического максимума вакуумного насоса(обычно 65- 80кПа). Вы должны периодически контролировать спиртуозность выходного продукта, **так как в нем могут начать выходить более тяжелые фракции (определяется органолептически).**
- Этап 4. Отбор хвостов. Заканчивается, когда на выход не поступает продукт нужной вам спиртуозности. Вы сами решаете, когда перестать отбирать хвосты. Вы можете их даже не отбирать и закончить процесс перегонки, когда закончится Этап 3 – сбор тела.

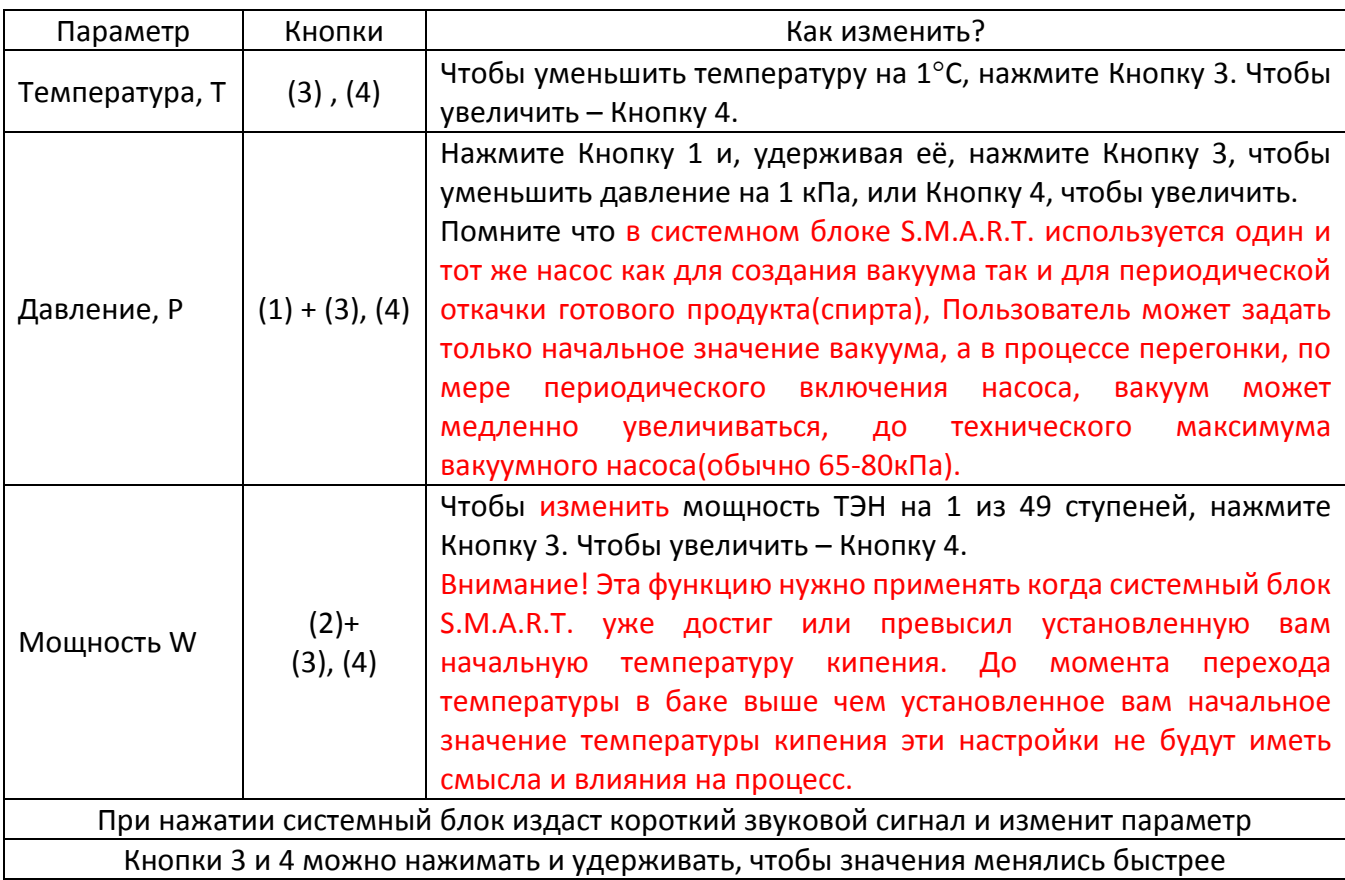

Чтобы задать настройки и изменить давление температуру и мощность ТЭН в баке, используйте следующие кнопки:

*Примечание. Давление в баке отображается без знака «-» (минус). То есть: индикация 70 на дисплее означает, что достигнуто давление в -70 кПа от атмосферного (на 70 кПа меньше атмосферного).*

• *Завершите работу.* Когда процесс дистилляции закончится:

- выключите системный блок кнопкой питания;
- дайте баку остыть;
- отсоедините шланг, соединяющий системный блок и штуцер для выхода готового продукта дистиллятора. Это нужно, чтобы давление выровнялось до атмосферного;
- отсоедините датчики температуры от системного блока. Нет смысла постоянно выкручивать датчик из бака, но следите, чтобы провода не перегибались и не были скручены. Это может повредить провода и разъём;
- только сейчас можно разбирать аппарат для промывки.

## **5.9. Меняем настройки автоматических Программ 1-4**

<span id="page-23-0"></span>Каждый этап каждой из 4-ех автоматических программ можно изменить самому при помощи кнопок под экраном.

*Убедитесь, что Контроллер выключен*. Если нет, отключите. Подсветка экрана погаснет.

<span id="page-23-2"></span><span id="page-23-1"></span>*Войдите в режим изменения программ*. Нажмите и удерживайте Кнопку 1, при этом включите системный блок Кнопкой питания. Теперь мы находимся в режиме изменения программ. На экране появится надпись:

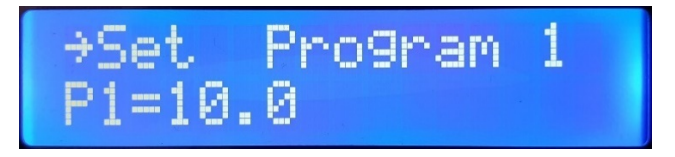

*Внимание!* При нажатии кнопок их надо нажимать и удерживать примерно 1 секунду. Это нужно, чтобы системный блок увидел нажатие кнопки и среагировал.

Появились настройки Программы 1.

Р1 — это давление на этапе 1. Если для давления выставить значение от 0 до 3, то вакуум работать не будет для этого этапа программы.

## *Внесите изменения в нужную программу*

<span id="page-23-3"></span>Чтобы изменить значение параметра на экране (в нашем случае - P1), нажимайте Кнопку 3 для уменьшения или Кнопку 4 для увеличения. Для удобства Кнопку можно нажать и удержать до того момента, пока не выставится нужное значение.

Нажимайте Кнопку 1, чтобы выбрать Программу, которую будете редактировать (Program 1, Program 2, Program 3, Program 4).

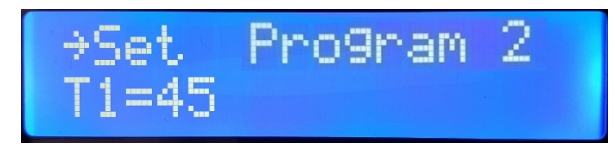

Нажимайте Кнопку 2, чтобы выбрать значения давления Р, температуры T, времени t для каждого из 4-ех этапов. Они будут отображаться по кругу. Так, если нажимать Кнопку 2, то будет появляться выбор значений в таком порядке: P1, T1, t1, P2, T2, t2, P3, T3, t3, P4, T4, t4.

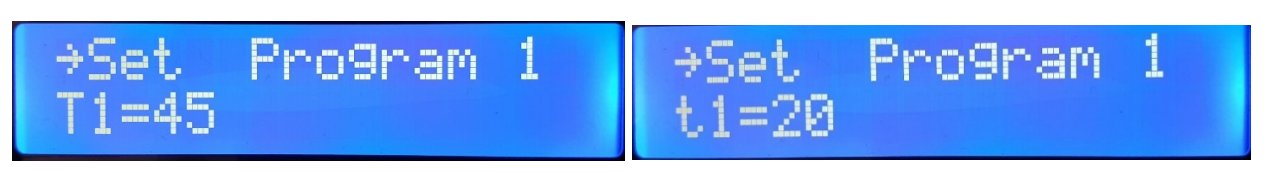

Давление выставляется в кПа до 70 кПа, температура – в градусах от 20°С до 98°С, а время – в минутах. Максимальное значение времени, которое можно выставить - 65000 минут.

*Внимание!* Не выставляйте значение давления больше 70 кПа. В этом нет смысла. Насос при этом будет работать постоянно, но никогда не сможет достичь указанного давления.

*Примечание. Давление в баке отображается без знака «-» (минус). То есть: индикация 70 на дисплее означает, что достигнуто давление в -70 кПа от атмосферного (на 70 кПа меньше атмосферного).*

При тесте вакуума (он описан в разделе 5.7.) Вы засекали, сколько минут уходит на достижение вакуума в Вашем случае. На это время Вам нужно увеличить время этапов 1 и 2 в программах с вакуумом.

<span id="page-24-0"></span>*Выключите системный блок*. Когда Вы закончили настраивать программы, просто выключите Кнопку питания системного блока.

#### **5.10. Перегоняем на автоматических Программах 1-4**

#### <span id="page-24-1"></span>• *Запустите программу*

<span id="page-24-2"></span>Нажмите Кнопку 2, когда выберете нужную Программу на экране выбора Программ. Так Вы её запустите.

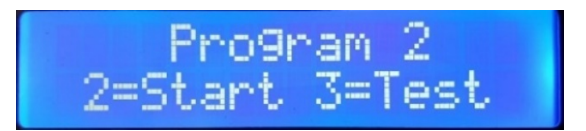

#### •*Отслеживайте процесс перегонки*

<span id="page-24-3"></span>После запуска Программы процесс пойдёт автоматически. Нужно будет только по заданному времени заменить ёмкости: для сбора голов, тела и хвостов.

В процессе работы на дисплее будут показаны данные. Они периодически сменяют друг друга:

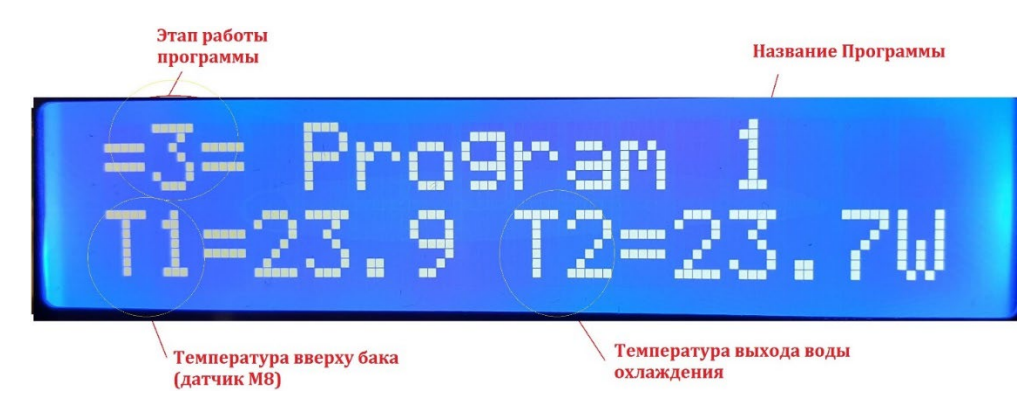

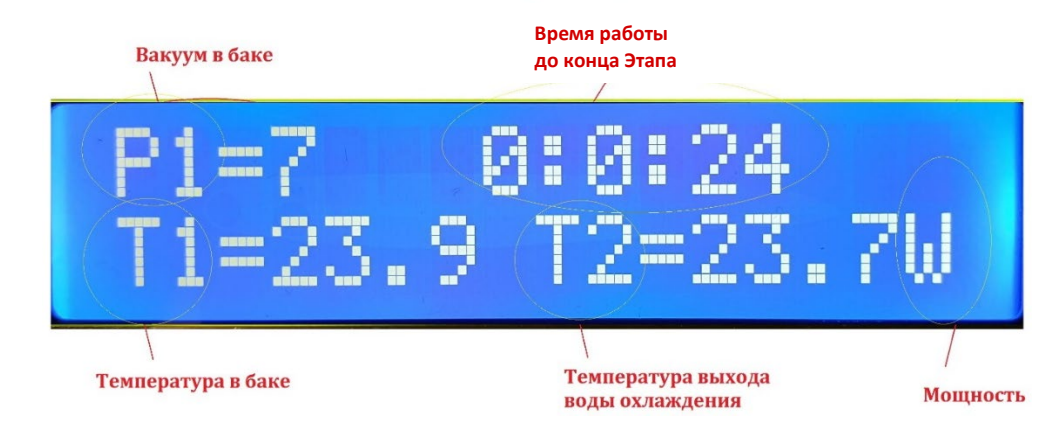

Расшифруем:

1. Верхняя строка. Она периодически изменяется и показывает два вида данных:

- этап работы программы; название программы;

- уровень давления в баке; время работы, которое осталось до конца текущего этапа.

2. Нижняя строка. В ней показывается температура в баке, температура выхода воды из охладителя и мощность ТЭНа в виде одного из четырёх значков в правом нижнем углу экрана: «.», «v», «w», «W», которые соответствуют мощностям ТЭНа 0-5%, 10%, 10-40%, 40-100% соответственно. Если значка ТЭНа нет на экране, значит он выключен.

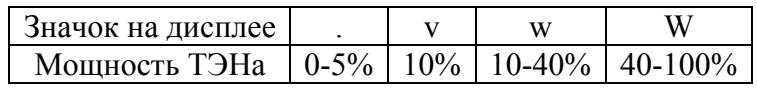

*Примечание. Давление в баке отображается без знака «-» (минус). То есть: индикация 70 на дисплее означает, что достигнуто давление в -70 кПа от атмосферного (на 70 кПа меньше атмосферного).*

#### •*Измените параметры при необходимости*

<span id="page-25-0"></span>Если Вы увидите в процессе работы, что нужно изменить температуру, давление или длительность Этапа, это можно сделать нажатием кнопок:

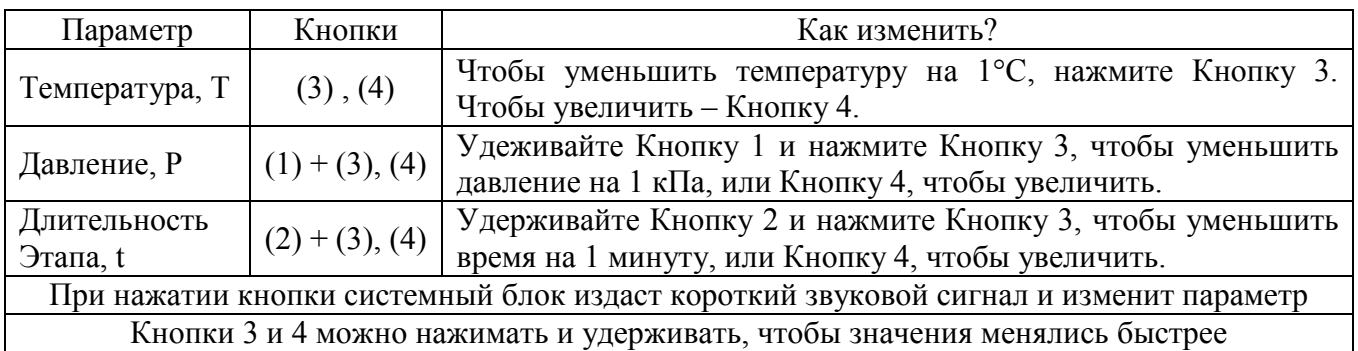

*Внимание!* При нажатии кнопок их надо нажимать и удерживать примерно 1 секунду. Это нужно, чтобы системный блок увидел нажатие кнопки и среагировал.

- <span id="page-25-1"></span>• *Завершите работу.* Когда процесс дистилляции закончится:
- o системный блок издаст прерывистый звуковой сигнал, на экране отобразится надпись «FINISH»;
- o выключите системный блок кнопкой питания;
- o дайте баку остыть;
- o отсоедините шланг, соединяющий между собой бак и штуцер для выхода готового продукта дистиллятора. Это нужно, чтобы давление выровнялось до атмосферного;
- o отсоедините датчики температуры от Контроллера. Нет смысла постоянно выкручивать датчик из бака, но следите, чтобы провода не перегибались и не были скручены. Это может повредить провода и разъём;
- o только сейчас можно разбирать аппарат для промывки.

## **6. ЕСЛИ ПРОИСХОДЯТ НЕСТАНДАРТНЫЕ СИТУАЦИИ**

#### <span id="page-26-0"></span>*Как выключить или сменить Программу, если она уже запущена?*

<span id="page-26-1"></span>Если запустить одну из программ, то сменить её уже будет нельзя. Можно только выключить Контроллер и запустить заново. Для этого выключите Контроллер из сети 220в, подождите, пока погаснут экран, подсветка. И уже потом заново включайте Контроллер и выбирайте программу заново.

#### *Если конечный продукт быстро выходит и начинает заполнять трубку перед насосом*

<span id="page-26-2"></span>Это может закончиться аварийной ситуацией. Потому что заполнится охладитель дистиллятора.

В программах для этих случаев настроена «автооткачка». На 3-4 секунды через паузу в 20 секунд, когда температура в баке выше 60°С, включается компрессор. Но на случай нестандартных ситуаций есть и возможность включить его принудительно.

Для аварийного включения компрессора нажмите и удержите одновременно: Кнопку 1, затем Кнопку 2. Запустится компрессор и откачает продукт на выходе, который заполняет трубку.

#### *Если есть предположения, что датчики температуры показывают неверно*

<span id="page-26-3"></span>В таком случае надо откалибровать датчики Контроллера. Возьмите ёмкость с жидкостью и термометр, которому доверяете. По нему будем настраивать.

- o Убедитесь, что системный блок выключен. Если нет выключите его из сети 220в. Дождитесь, пока погаснет подсветка дисплея.
- o Нажмите и удерживайте Кнопку 4. Одновременно нажмите включите питание.
- o Включится режим настройки, на дисплее отобразится надпись в верхней строке "=CorrT1T2P1K220=".
- o Нажимайте Кнопку 2. При этом на дисплее будут поочередно сменяться параметры: T1, T2, P1. Нас интересуют только параметры T1 и T2, они отвечают за наши датчики температуры. Нажимайте Кнопку 2, чтобы на экране остался параметр «Т1».
- o Поместите датчики температуры и термометр, которому доверяете в ёмкость с жидкостью. Подождите минуту-две, чтобы датчики и термометр равномерно нагрелись. Отследите, какую температуру показывает Ваш термометр.
- o Убедитесь, что на дисплее отображаются данные по параметру Т1. Эти данные должны совпадать с теми, которые показал Ваш термометр. Значит, этот датчик работает правильно. Если данные не совпадают, надо их скорректировать. Для этого, чтобы уменьшить температуру на 1°С, нажмите Кнопку 3. Чтобы увеличить – Кнопку 4.
- o Когда данные параметра Т1 на дисплее совпадают с реальными, нажмите Кнопку 2. Проверьте данные параметра Т2. Они также должны совпадать с теми, которые показал Ваш термометр. Если нет – скорректируйте и их. Для этого, чтобы уменьшить температуру на 1°С, нажмите Кнопку 3. Чтобы увеличить – Кнопку 4.
- o Показания P1 не меняйте!
- o Когда закончили настройку, выключите Кнопкой питания системный блок.

#### *Если происходят другие нестандартные ситуации*

<span id="page-27-0"></span>Обратитесь к представителю магазина, где вы купили контроллер, он поможет разобраться и, если потребуется, подключит технических специалистов.

## ДОПОЛНЕНИЕ:

**Справочная таблица:** Температура кипения смеси в баке, при разном вакууме и разной степени спиртуозности смеси(браги). Таблицу можно использовать для установки начальных значений температуры (и соответствующего вакуума) в процессе работы.

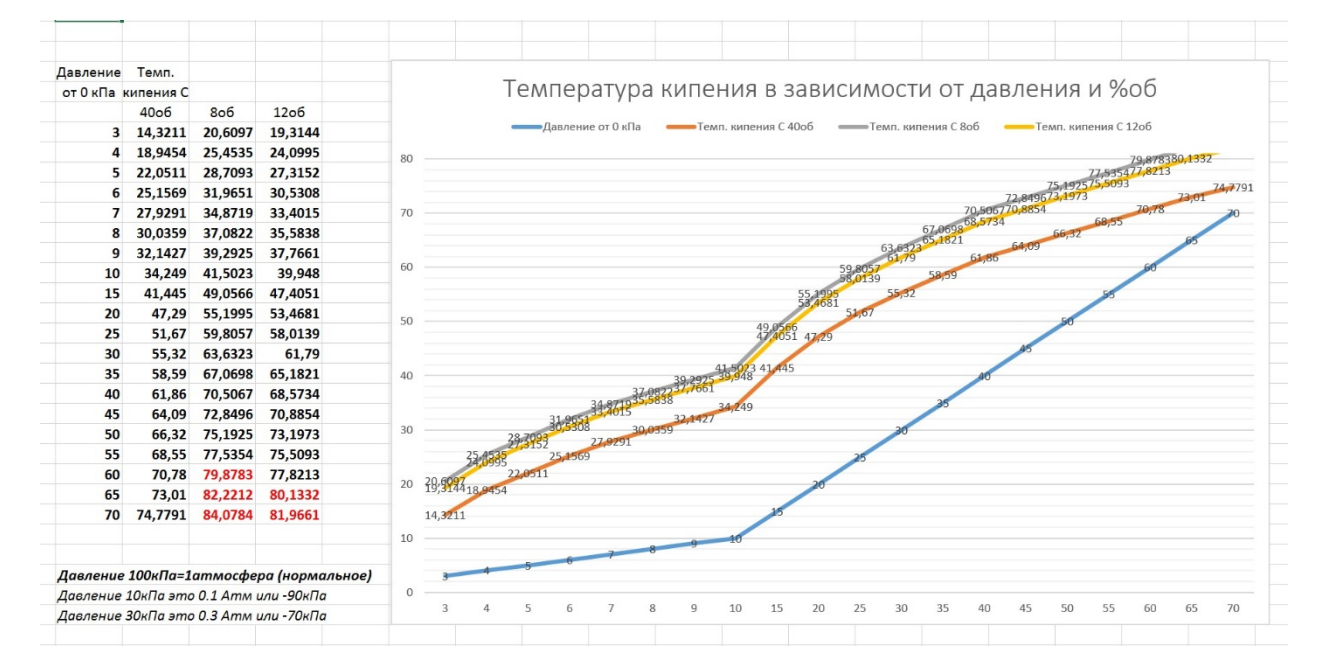